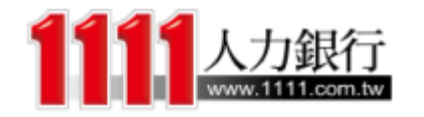

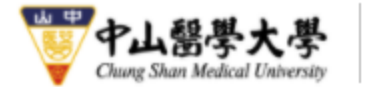

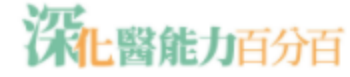

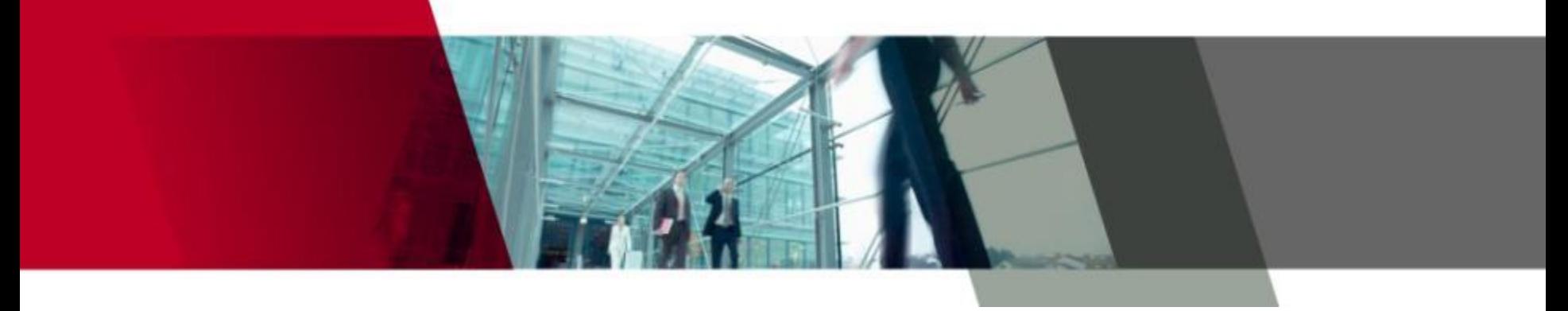

# 中山醫學大學

# 深化醫能百分百操作手冊(2020.12)

### [http://powerup.csmu.edu.tw](http://powerup.csmu.edu.tw/)

學務處 課外服務組&1111 職能中心

登入口

习登入

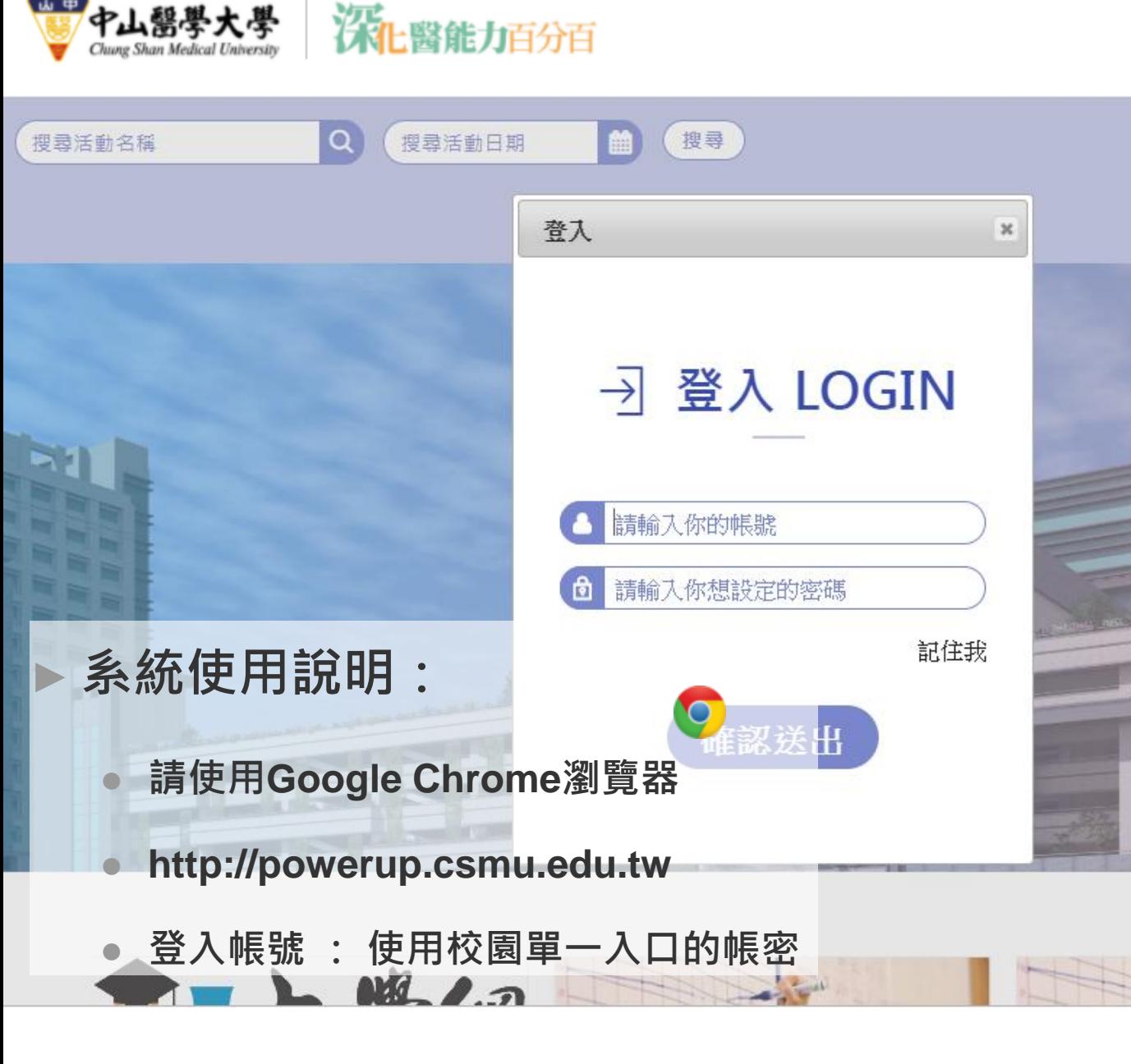

山中

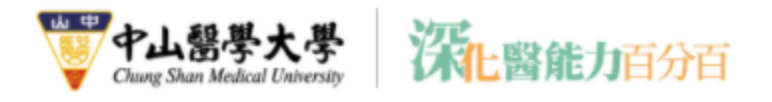

### ► 系統建置目的:

● 活動管理機制線上E化。**活動申請、現場點名報到、結案報告**等系統化流 程控管,方便後續相關資料調閱存查。

### ► 使用流程:

1. 確認問卷:確認管理者建立的公版問卷,或是新增、複製問卷。 2. 建立活動:填寫所有活動資訊、新舊制核心能力、選擇問卷..等。 3. 審核通過後進行活動辦理,系統產生QR碼供參加學生報到填寫問卷。 4. 活動辦理完成,查看清冊及問卷內容進行結案報告上傳。

## 百分百系統功能及流程

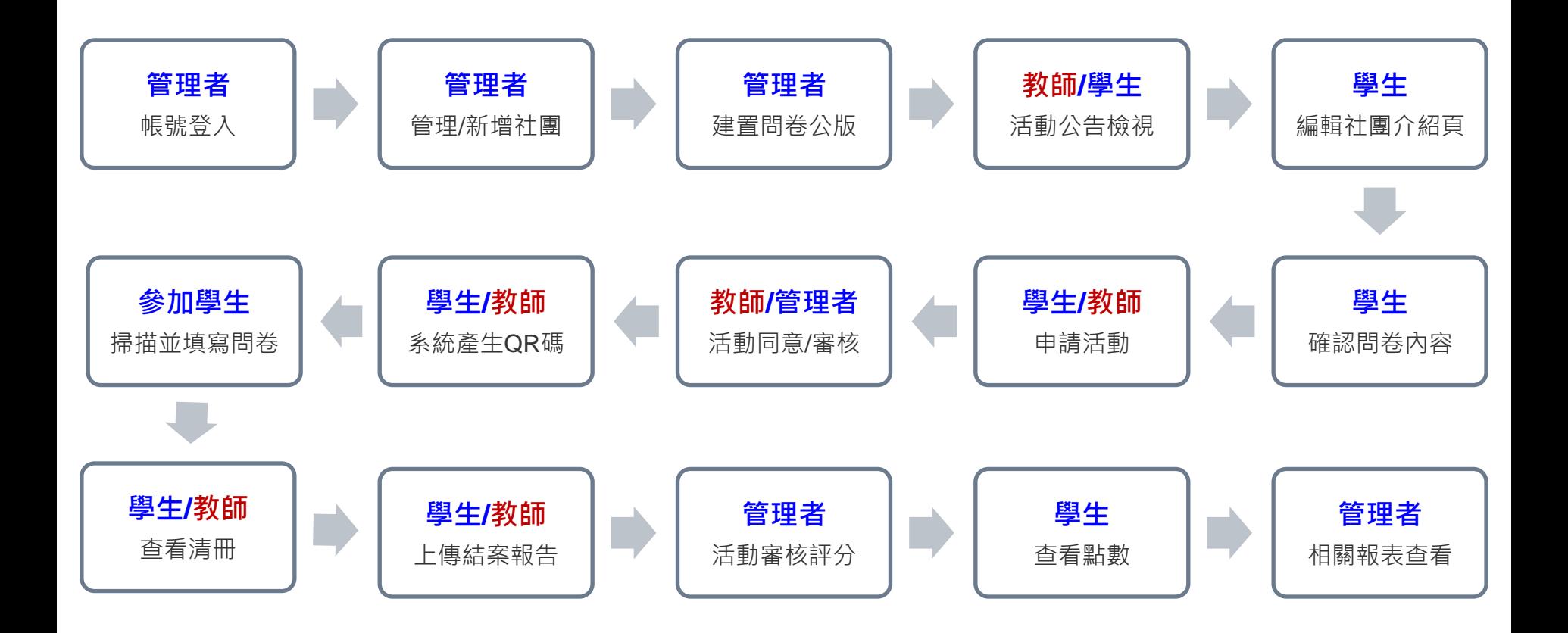

活動流程步驟 (詳細步驟說明如下 )

學生申請→老師同意→管理者確認→參加活動填問卷 →上傳結案報告→管理者認列點數

**<**未完,接續下頁**>**

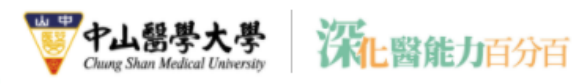

回首頁 中山醫大 學生事務處 課外活動組

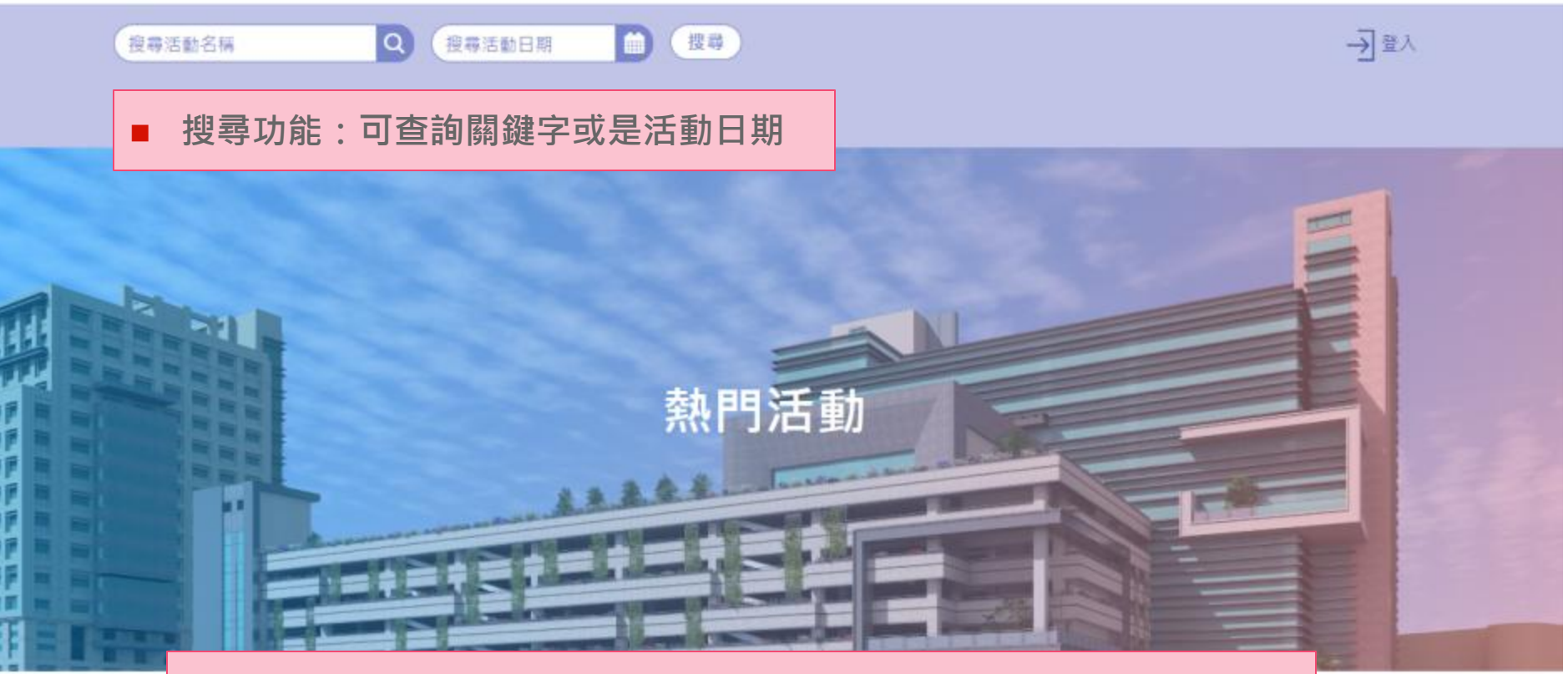

■ 所有審核通過的活動資訊會顯示在這(點左右或點選更多活動做查看)

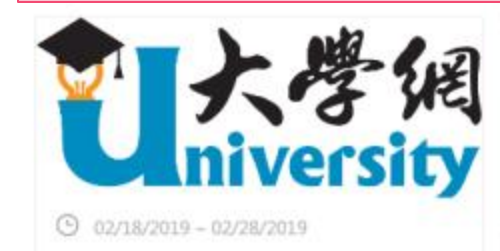

測試活動

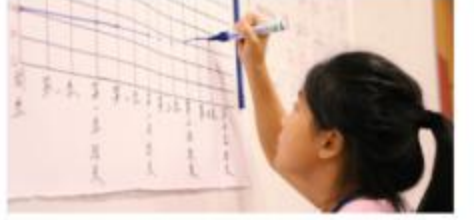

 $②$  03/01/2019 - 03/02/2019

測試活動名稱

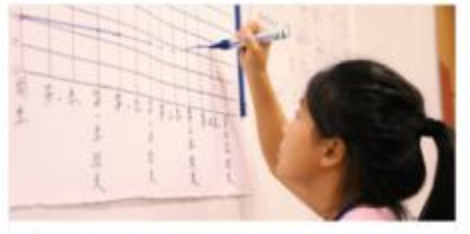

 $\odot$  03/21/2019 - 03/22/2019

活動名稱活動名稱活動名稱混 動名稱活動名稱活動名稱

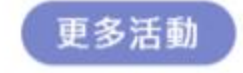

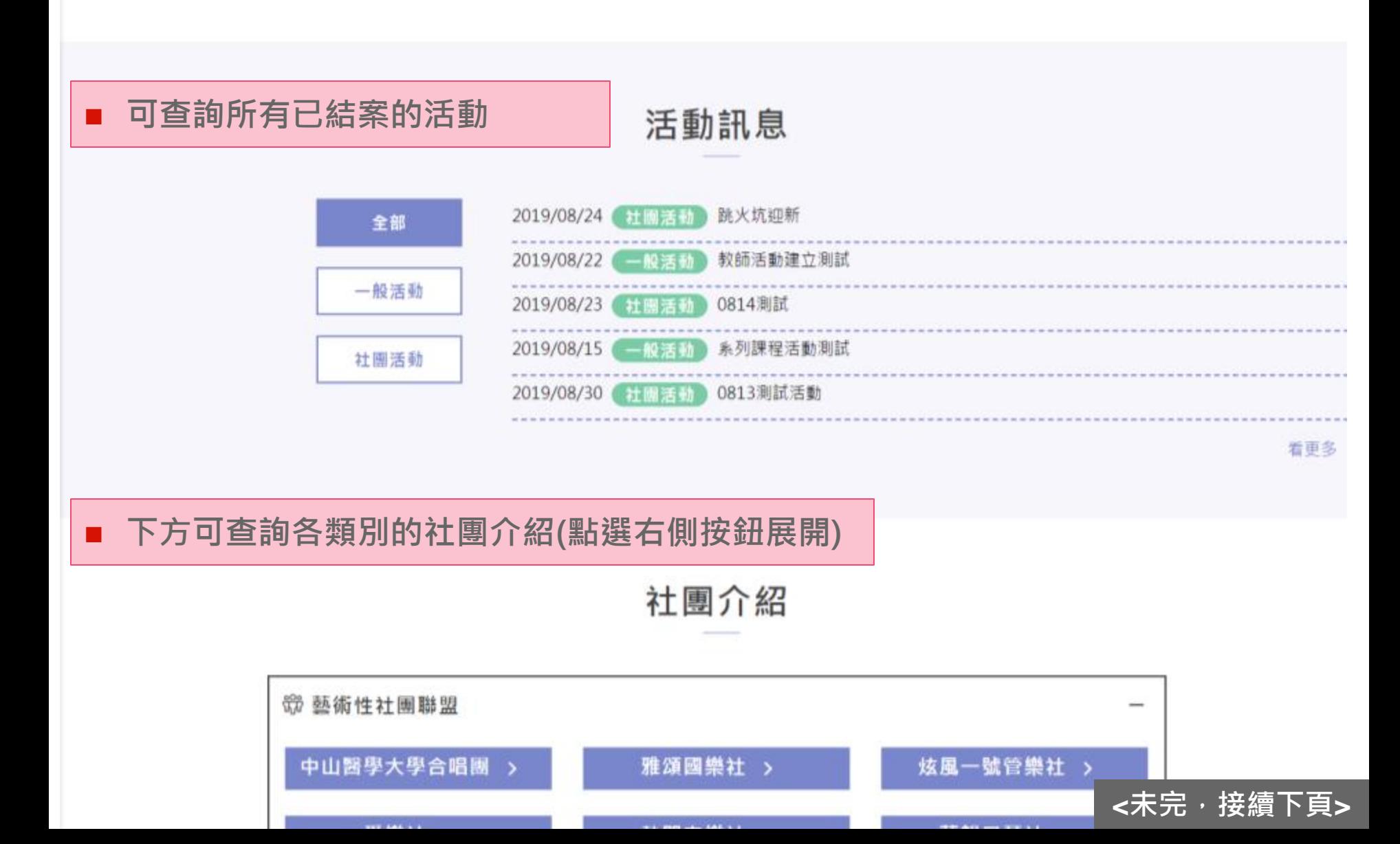

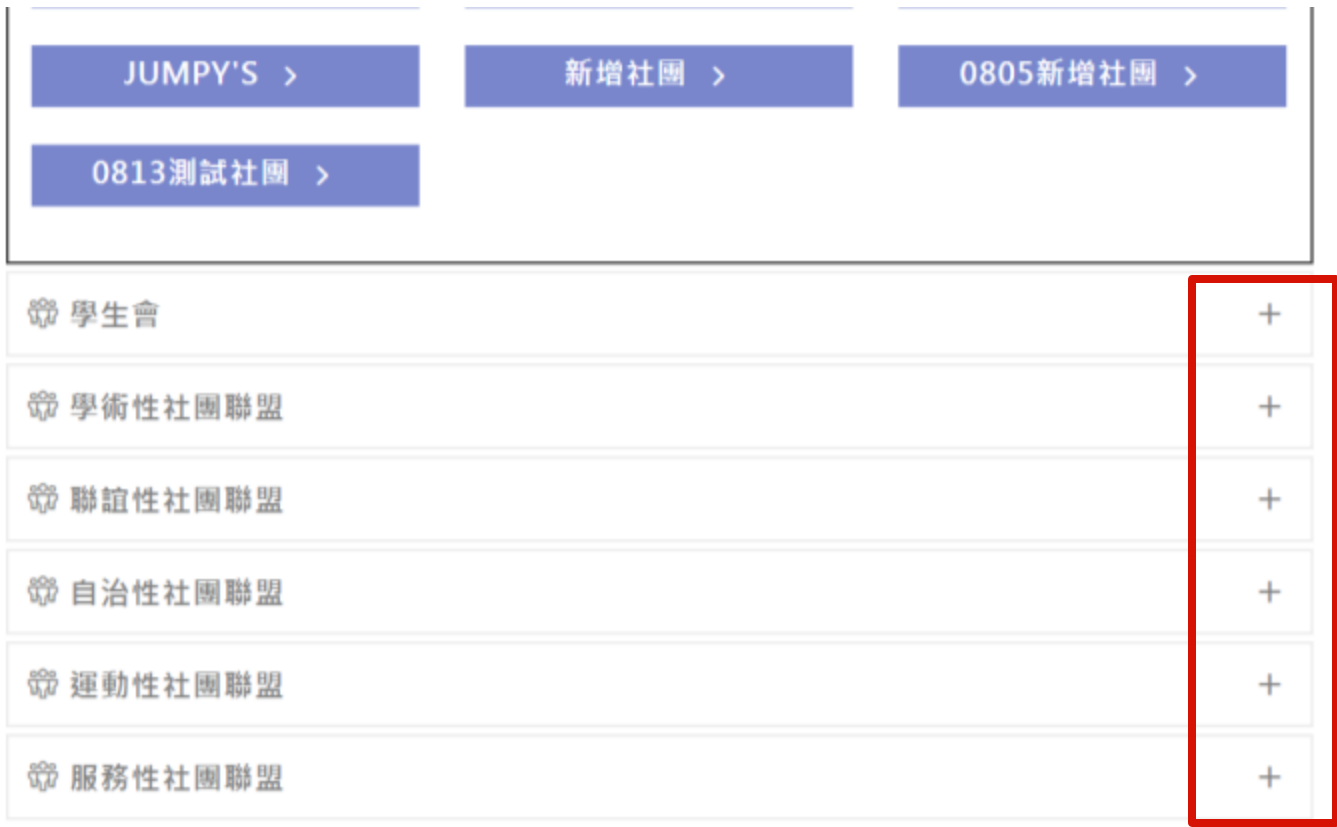

### 右側按鈕即可收合或展開且點選後可查看各社團資訊

中山醫大 學生事務處 課外活動組 單位:學生事務處 課外活動組 電話: 04-24730022 地址: 40201台中市南區建國北路一段110號

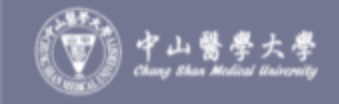

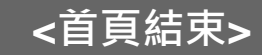

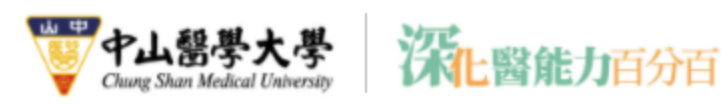

# 社團介紹示意畫面

- 1. 顯示社團名稱
- 2. 自行上傳活動花絮封面
- 3. 自行上傳社團LOGO
- 4. 社團介紹可自行編輯/維護
- 5. 下方顯示該社團的活動紀錄 (點選後進入活動資訊頁)

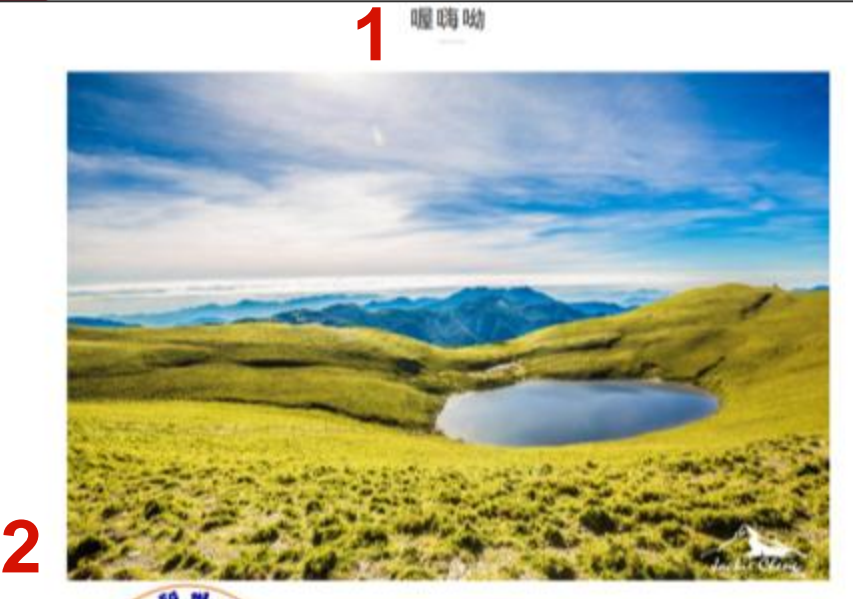

喔嗨呦

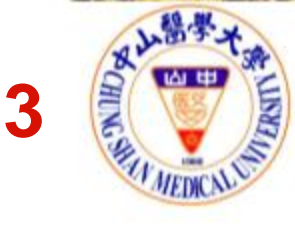

#### 社園介紹

water o to separ to telephone and to be actor

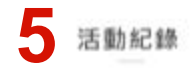

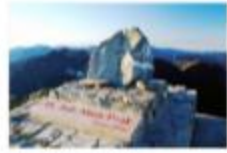

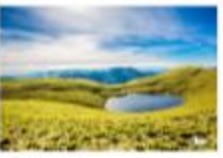

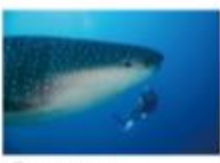

日尾第一宮城 王山出城

CY HIMAUM 無料城三米三厘不起不離 CD Announce in a personnel ○第下面の表示技能検索 https://powerup.csmu.edu.tw/ACT/act\_List?keyword=&actDate=

# ■ 可於此查看此平台所有活動(點選活動將進入活動資訊頁面)

活動列表

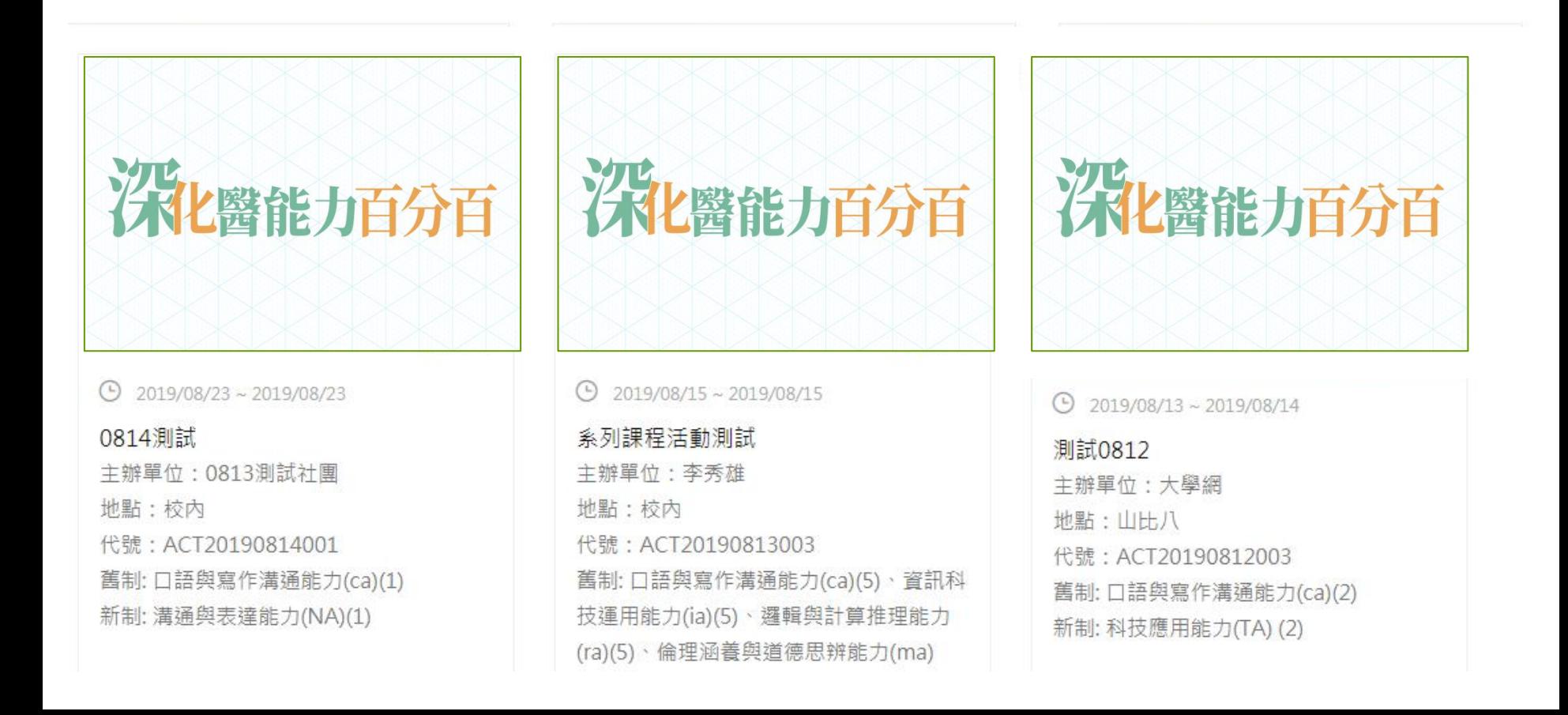

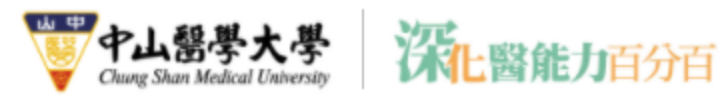

# 活動資訊示意畫面

- 1. 可查看活動名稱及日期
- 2. 上傳的活動宣傳圖片
- 3. 申請時填寫的所有活動資訊 (新、舊制核心能力及點數、 活動內容、注意事項及聯絡 人資訊)

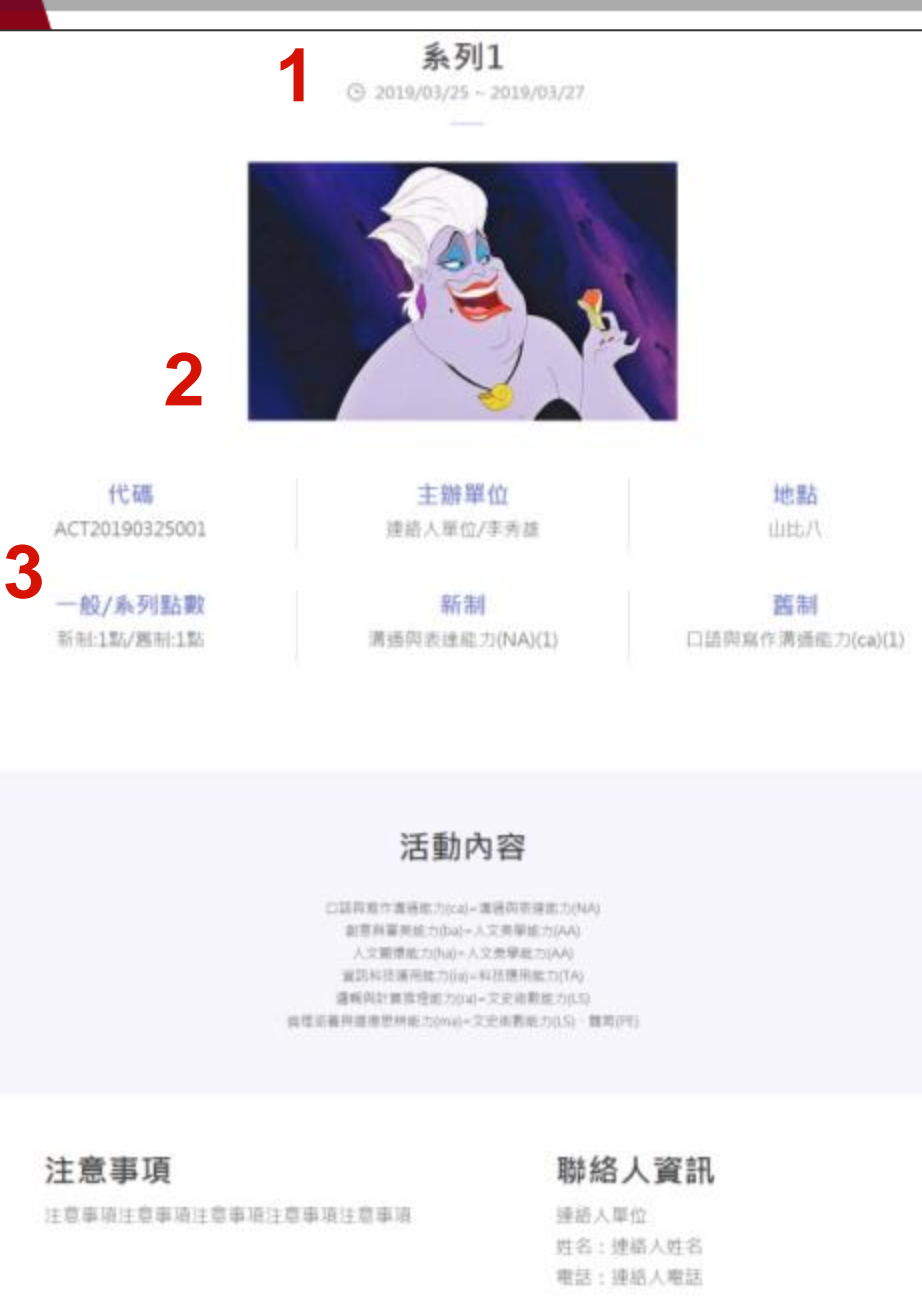

 $-$ 

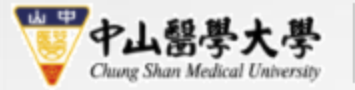

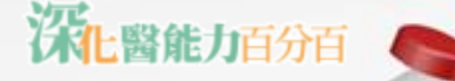

# 學生端說明

功能需求:公告系統、活動系統、問卷管理 點數申請

1-1系統公告

- 2-1我的活動,2-2參加活動
- 3-1我的點數,3-2點數申請
- 4-1社團管理,4-2社團維護
- 5-1問卷管理,5-2新增問卷,5-3問卷結果
- 6-1活動管理:活動建立、點名系統、結案報告

# 一、非社團幹部 <https://powerup.csmu.edu.tw/Default.aspx>

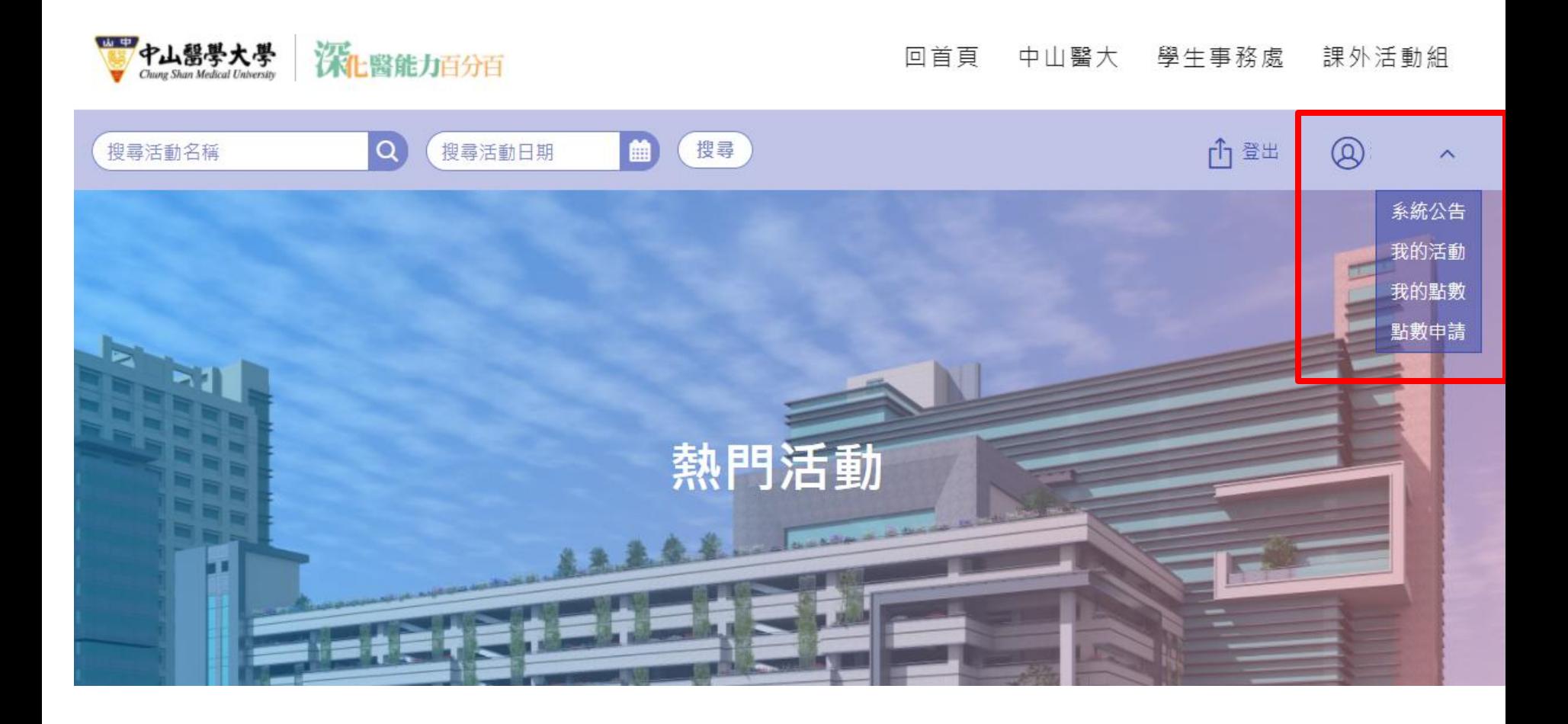

 $^{\circledR}$ 

 $\widehat{\phantom{a}}$ 

系統公告 我的活動 我的點數 點數申請

# 1-1 系統公告

### ■ 可於此查看系統管理者發布的公告

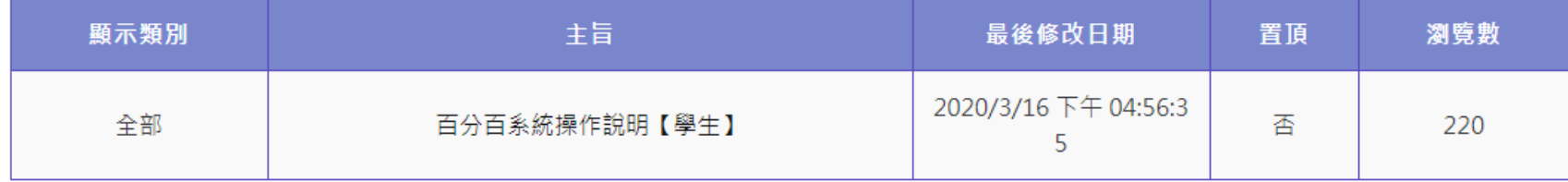

系統公告

最前頁 上一頁 1 下一頁 最後頁 第1頁/共1頁 顯示第1-1項資料/共1項|

### ■點選主旨後可查看公告內容及查看附檔

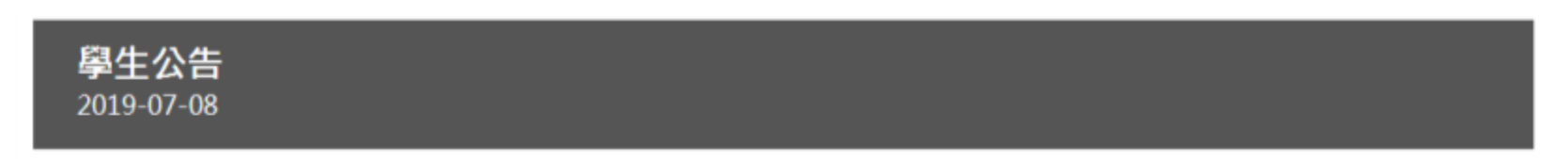

學生公告學生公告學生公告學生公告學生公告學生公告學生公告學生公告

**0 附檔:** 

• 測試 (1).docx

2-1 我的活動

■ 可於此查看使用者參與的所有活動紀錄(點選活動將進入活動資訊頁面)

## 我的活動

2020/12/18 14

 $\circledR$ 

系統公告 我的活動 我的點數 點數申請

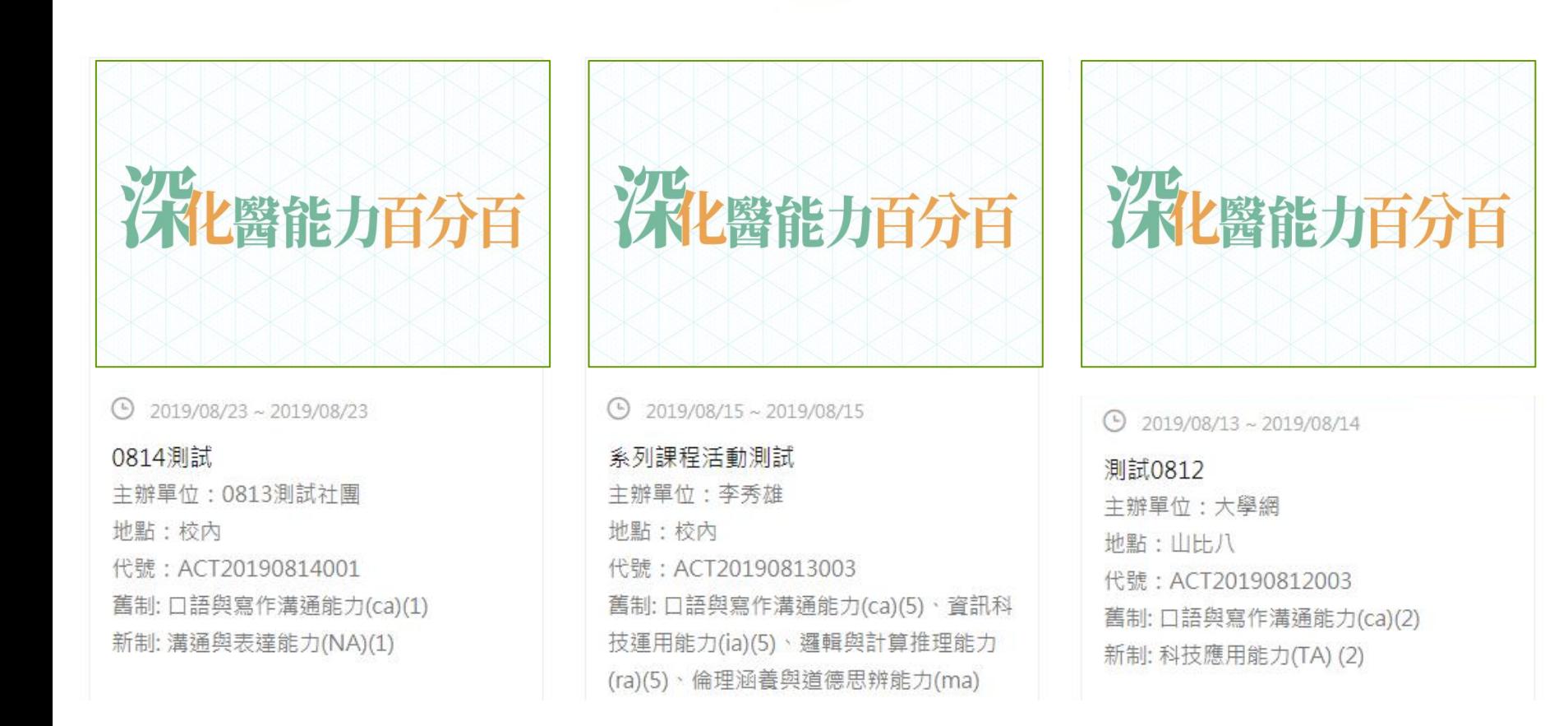

# 2-2 參加活動(手機)

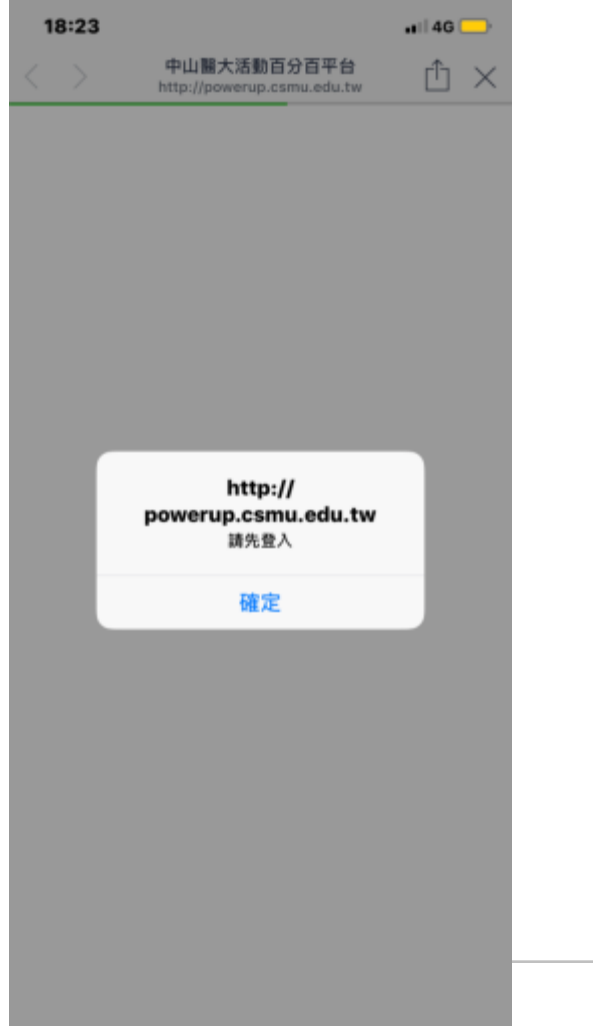

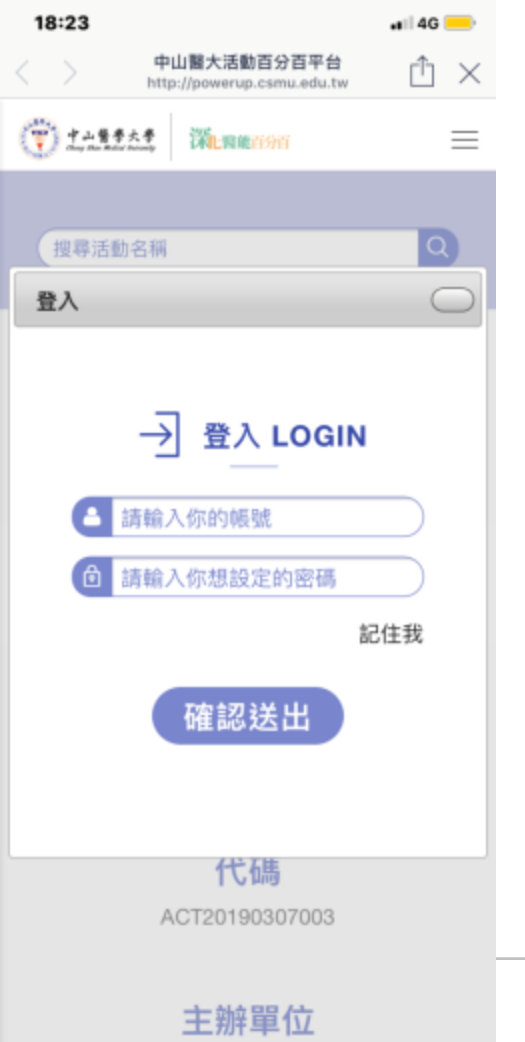

-111-1-1012

### **1.**掃描**QR**碼後 **2.**登入帳密 **3.**系統告知已報到

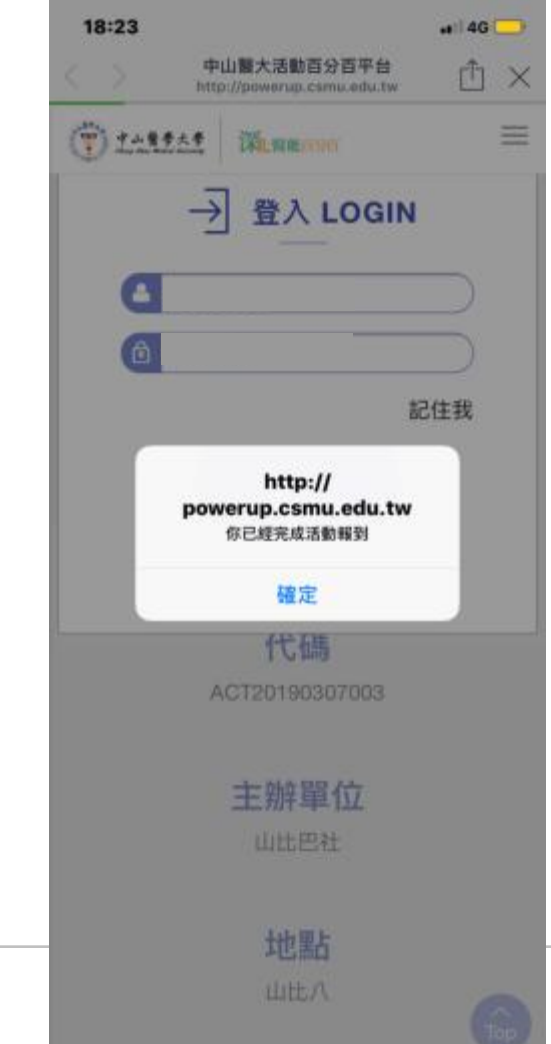

# 2-2 參加活動(手機)

### **4.**系統提醒填問卷 **5.**開始填寫問卷 **6.**完成填寫

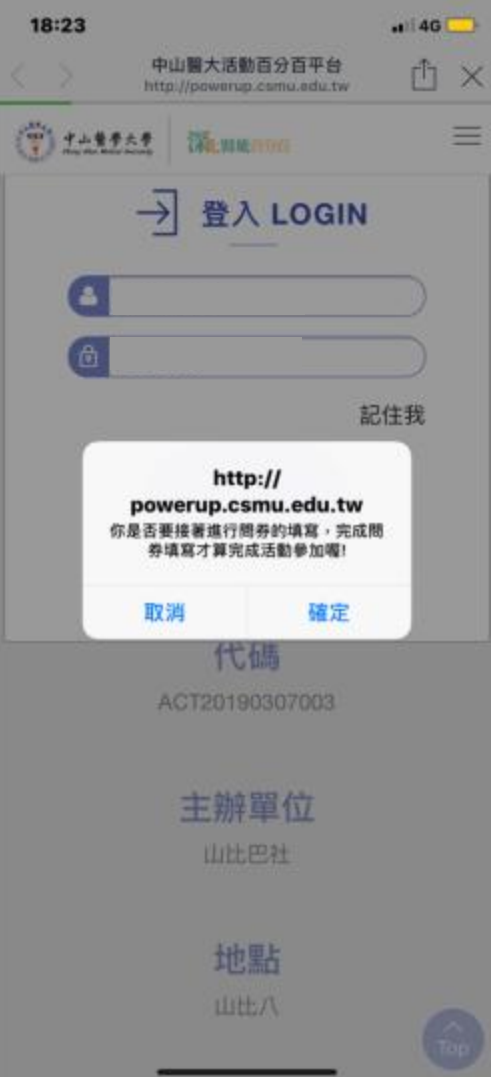

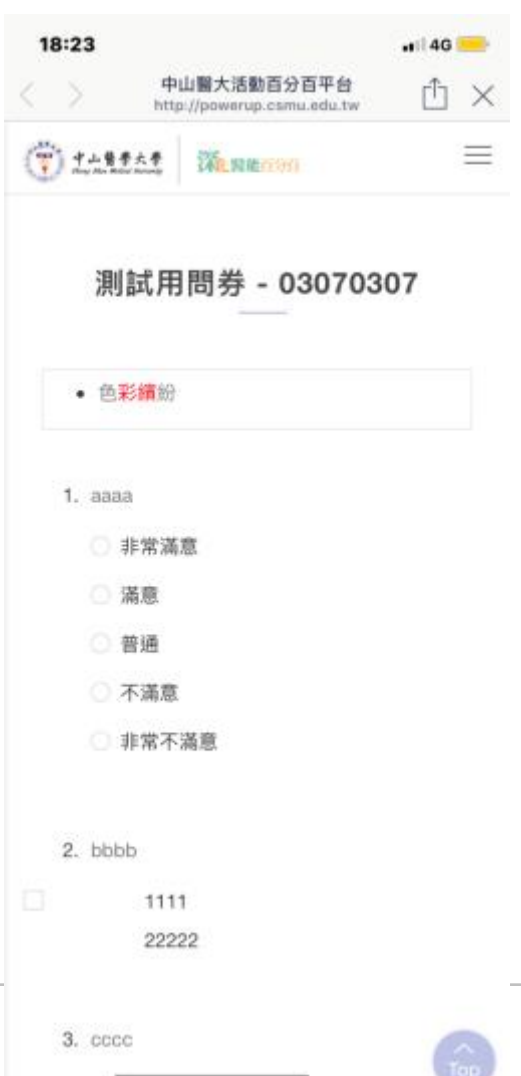

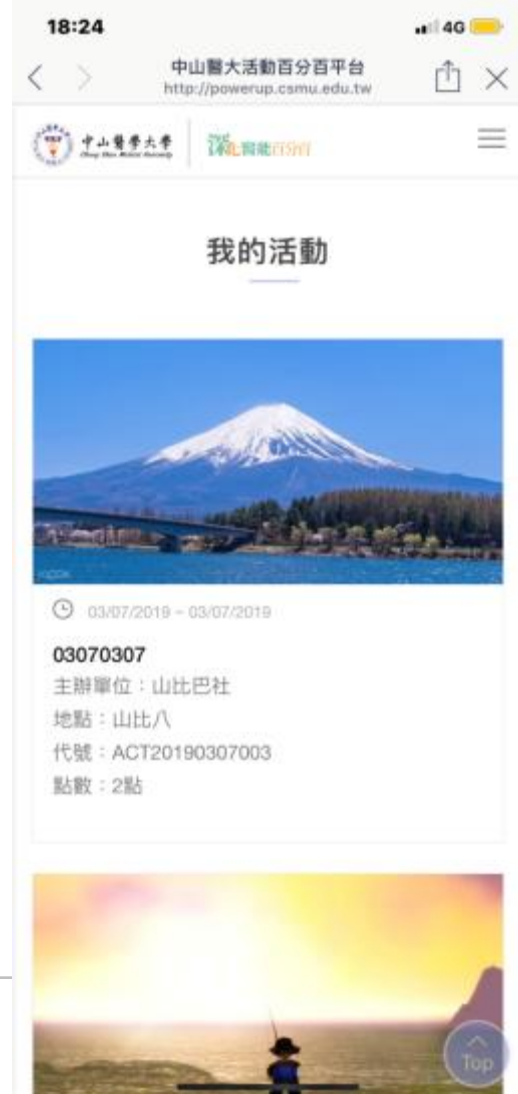

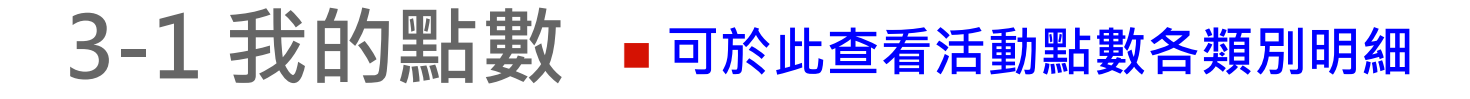

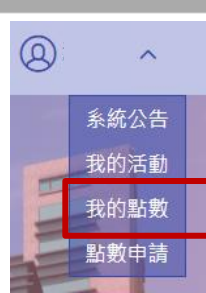

### 我的點數

舊制學生可至舊系統查詢活動軌跡

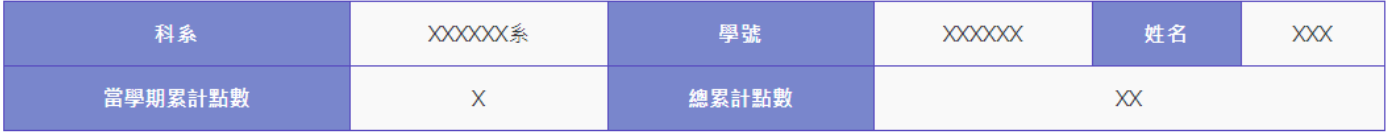

### 核心能力累計點數

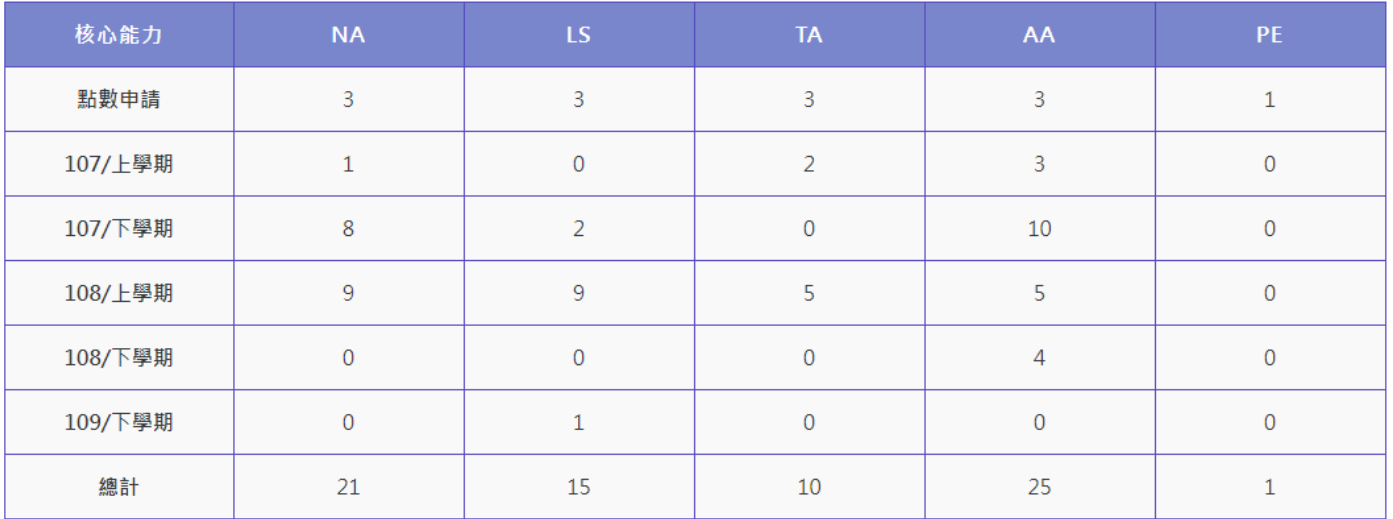

# 3-2 點數申請

- 可由此功能申請點數,詳細請查閱點數說明(幹部權限者可幫社員申請) 。
- 送出申請→管理者審核。若退件會發信通知申請同學。
- 點選申請事由可查詢申請時填寫的資訊,包含點數及申請名單。

← 申請點數 → 點數說明

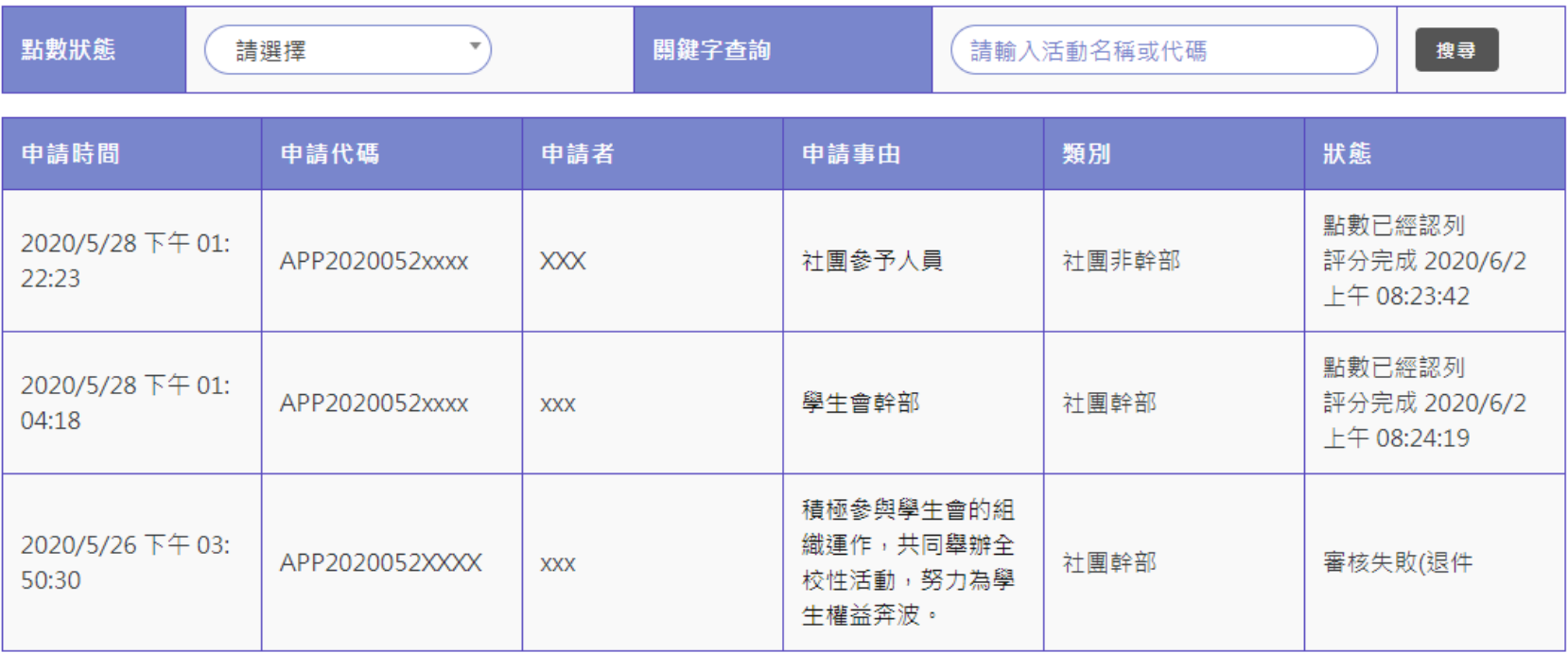

 $^{\circledR}$  $\widehat{\phantom{1}}$ 系統公告 我的活動 我的點數 貼數申請

最前頁 上一頁 1 下一頁 最後頁 | 第1頁/共1頁 | 顯示第1-3項資料/共3項|

# 二、社團幹部 <https://powerup.csmu.edu.tw/Default.aspx>

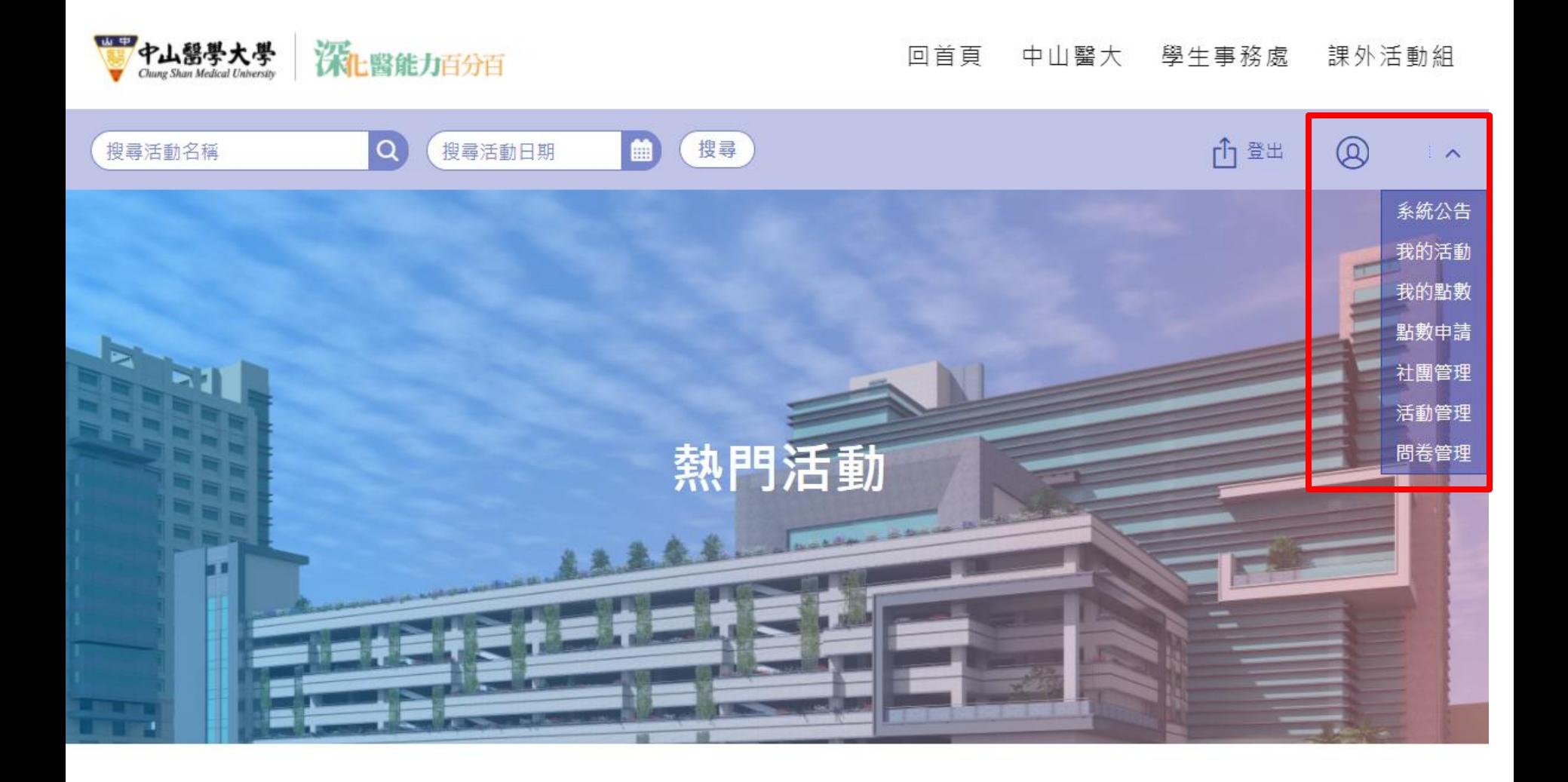

## 學生建立活動流程

申請→老師同意→課外組審核→參加活動填問卷 →上傳結案報告→課外組認列點數

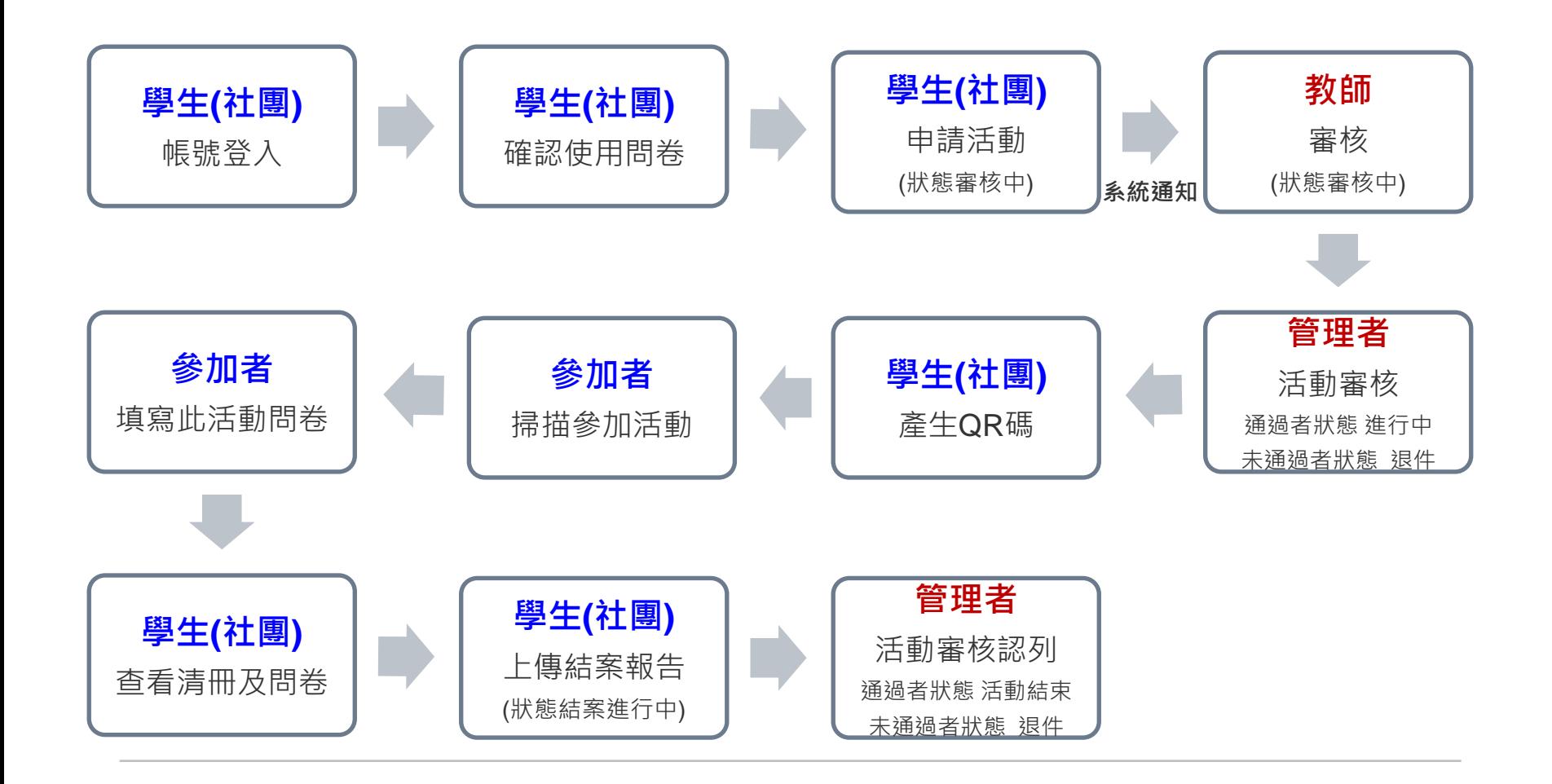

 $^{\circledR}$ 

 $\sim$ 

系統公告 我的活動 我的點數 點數申請 社團管理

# 4-1. 社團管理

■ 由管理者新增社團管理員,被指定的學生才能查看該社團管理頁面 ■ 可維護社團相關資訊、圖片、LOGO等

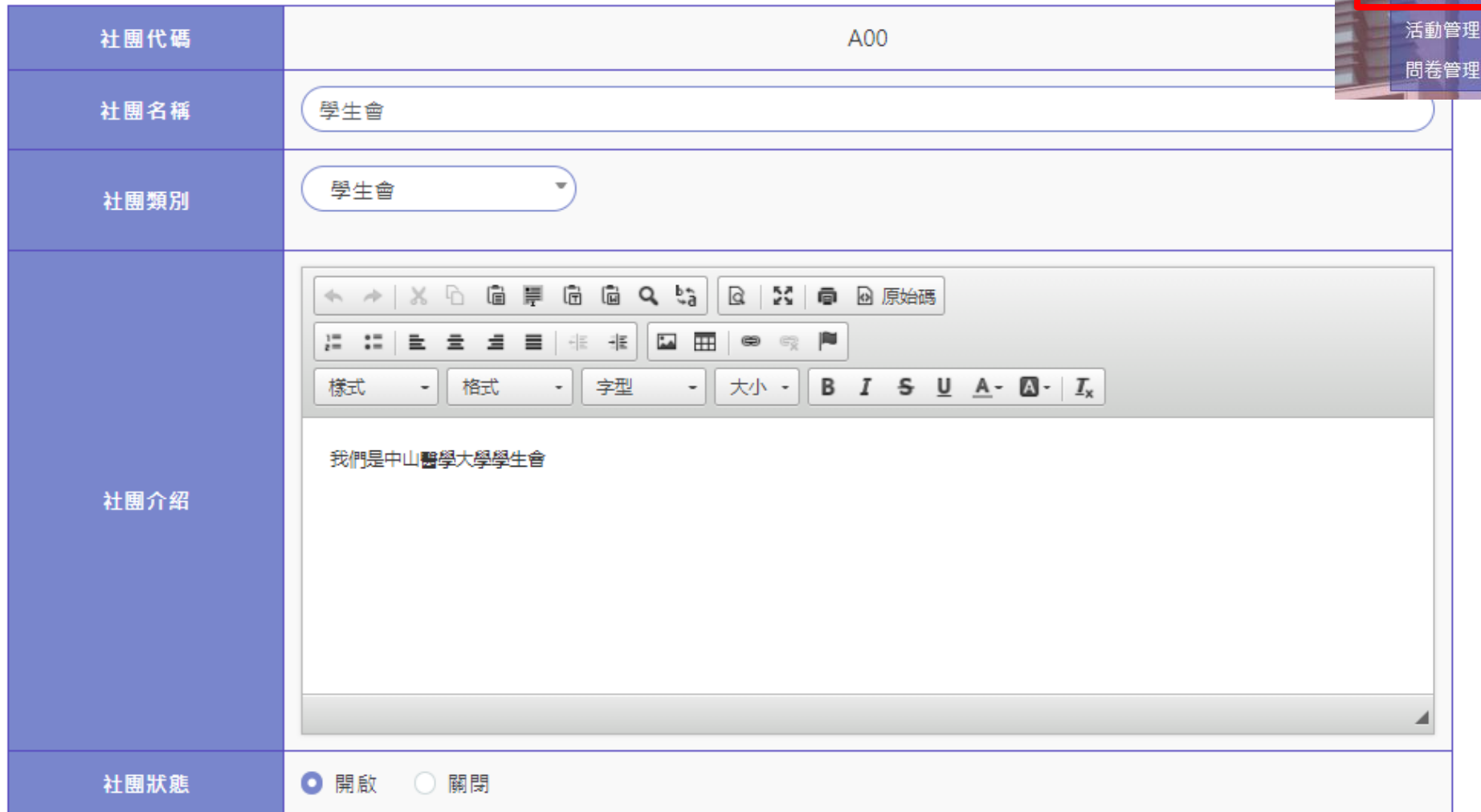

 $^{\circledR}$ 

新增問卷

 $\overline{\phantom{1}}$ 

系統公告 我的活動 我的點數 點數申請 社團管理 活動管理 開养管刊

# 5-1. 問卷管理

### ■ 問卷管理功能:

(1)關閉:問卷關閉,建立活動時則無法選取 (2)複製:可複製管理者建立的公版問卷,編輯後即可重新使用 (3)修改及刪除:若有活動使用此問卷時將無法使用此功能

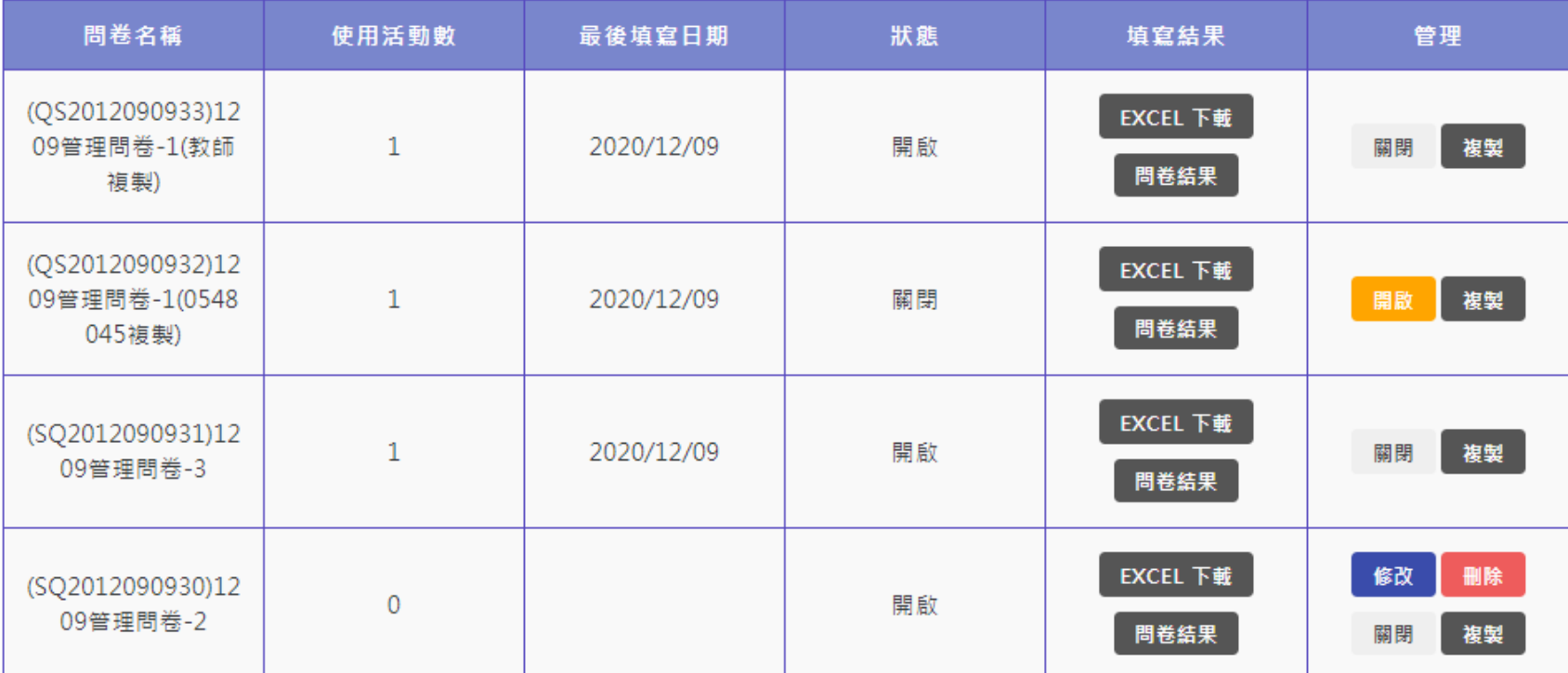

# 5-2. 新增問卷

### ■ 新增設定題目類型:是非、問答、單選、複選、五點量表、七點量表

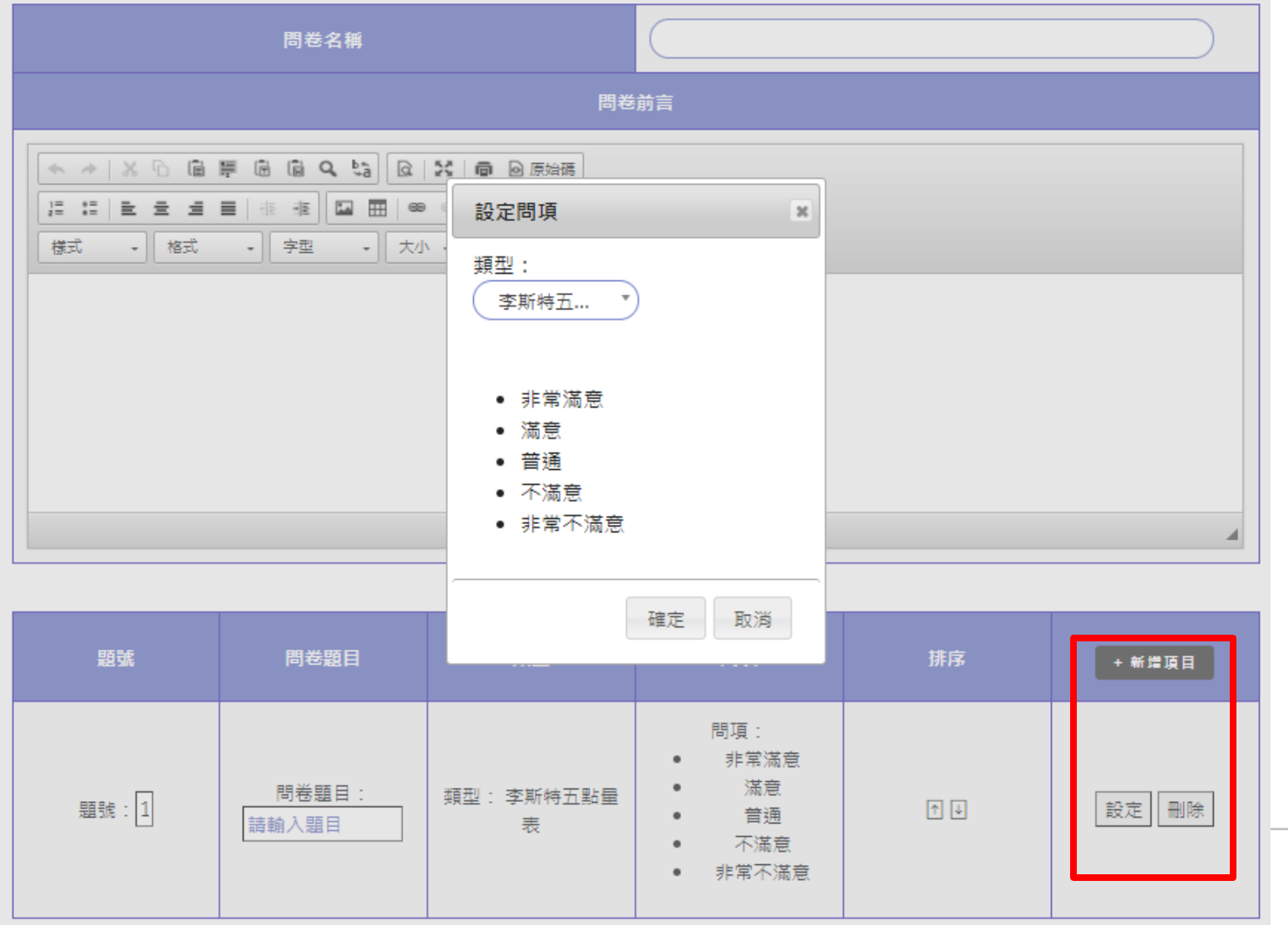

# 5-3. 問卷結果

### 可查看各活動問卷使用狀況及最後填寫日期

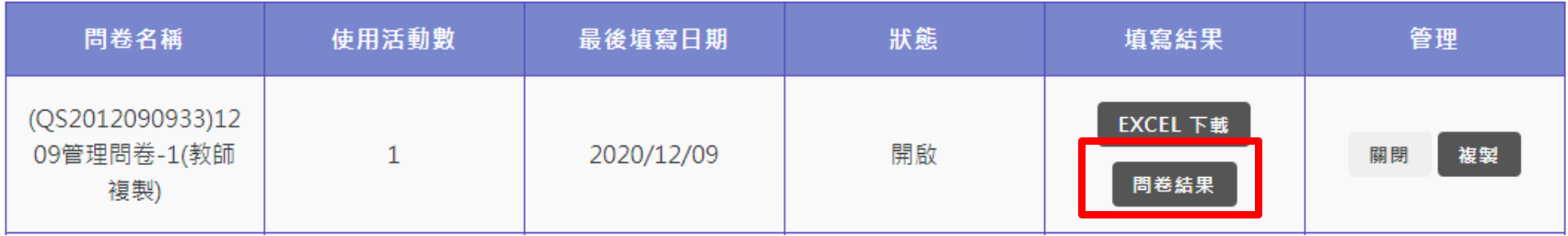

### ■ 點選問卷結果, 可查看所有使用此活動的填寫結果

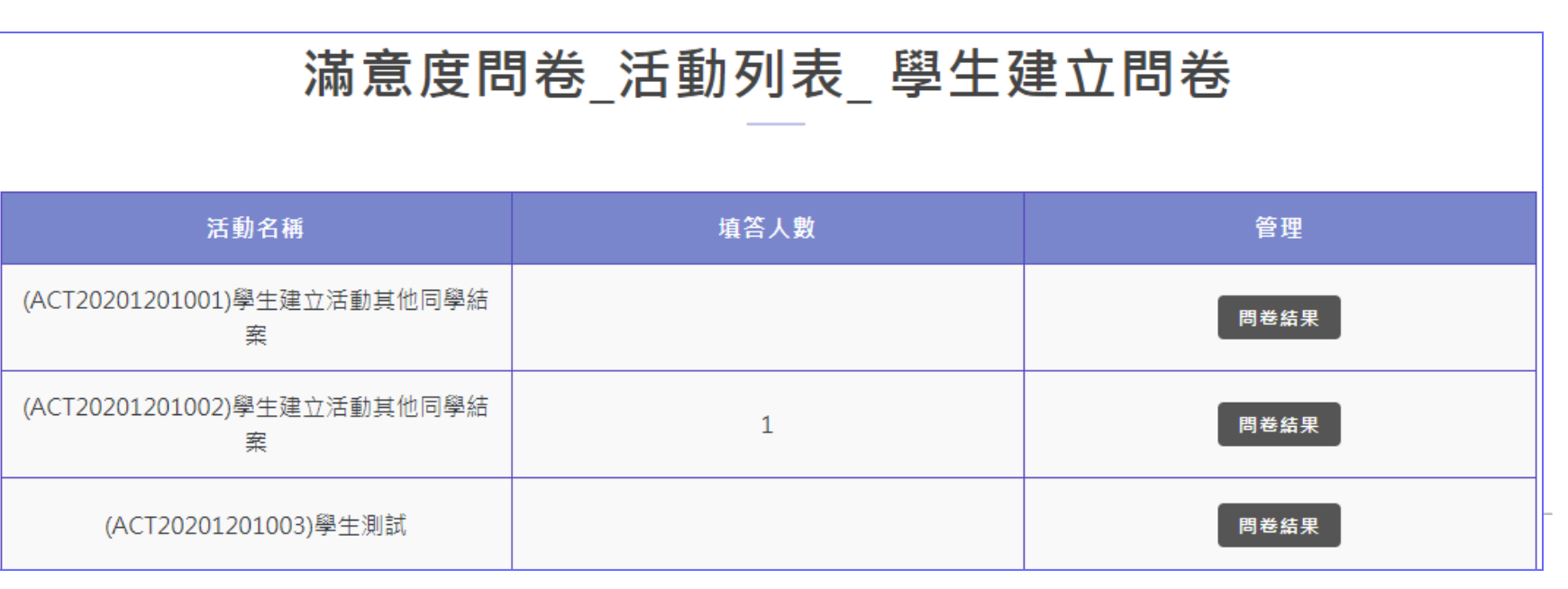

# 5-3. 問卷結果

- 問答題:學生填寫明細僅顯示於附檔excel內
- 其他題型將顯示結果長條圖,並可以使用下載

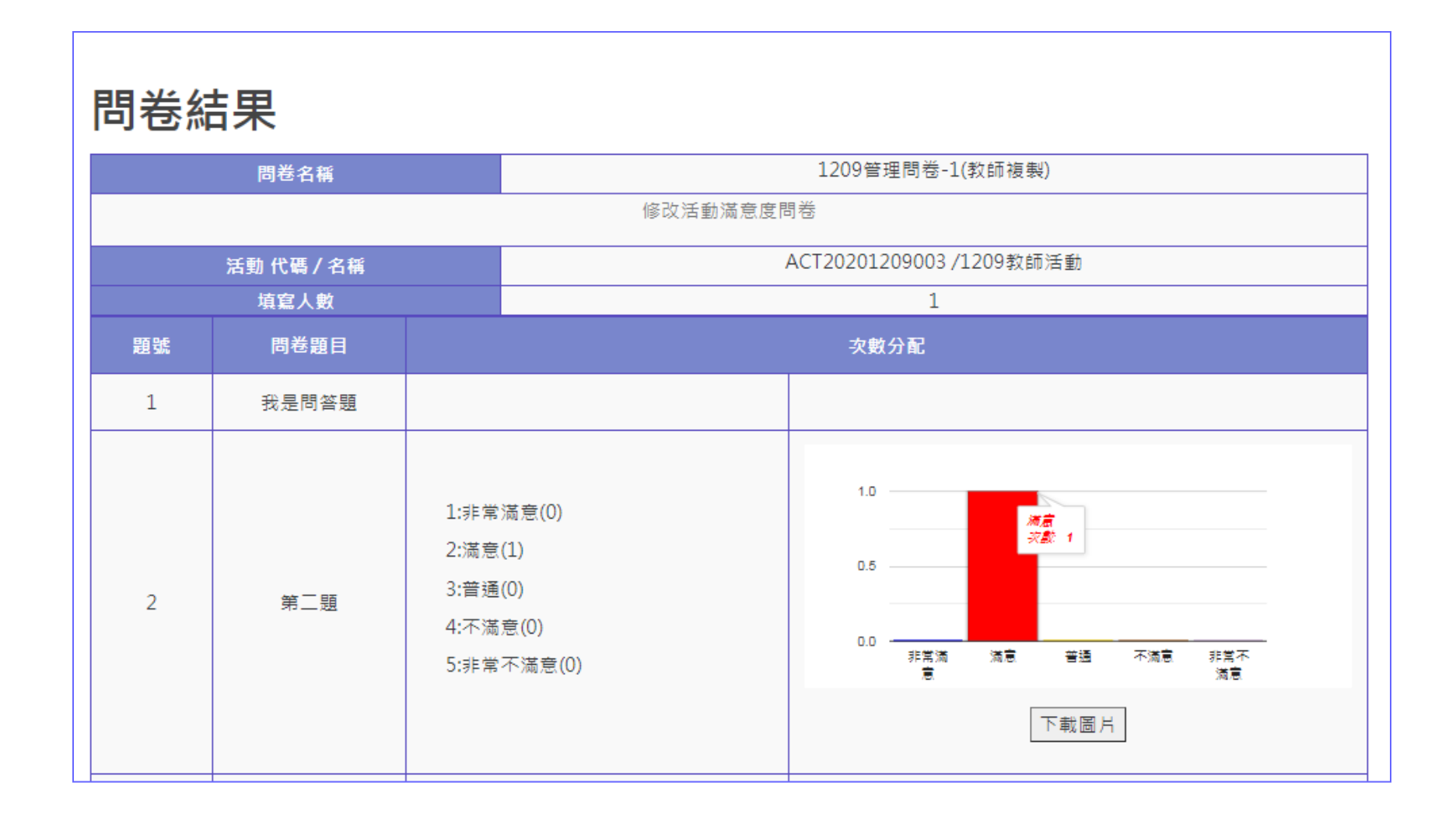

2020/12/18 26

- 6-1. 活動管理(學生申請→教師確認→課外組審核)
	- 查看該使用者建立的所有活動,包含活動名稱、日期、點數及狀態
	- 所有狀態分為1.審核中 2.退件 3.進行中 4.結案進行中 5.活動結束
	- 若退件, 系統會發信提醒申請者重新確認申請資料

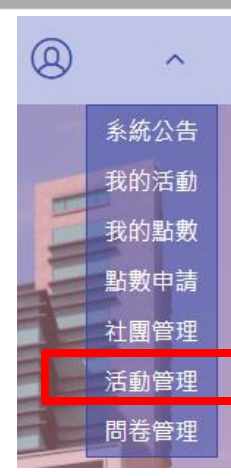

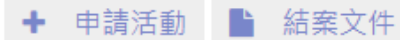

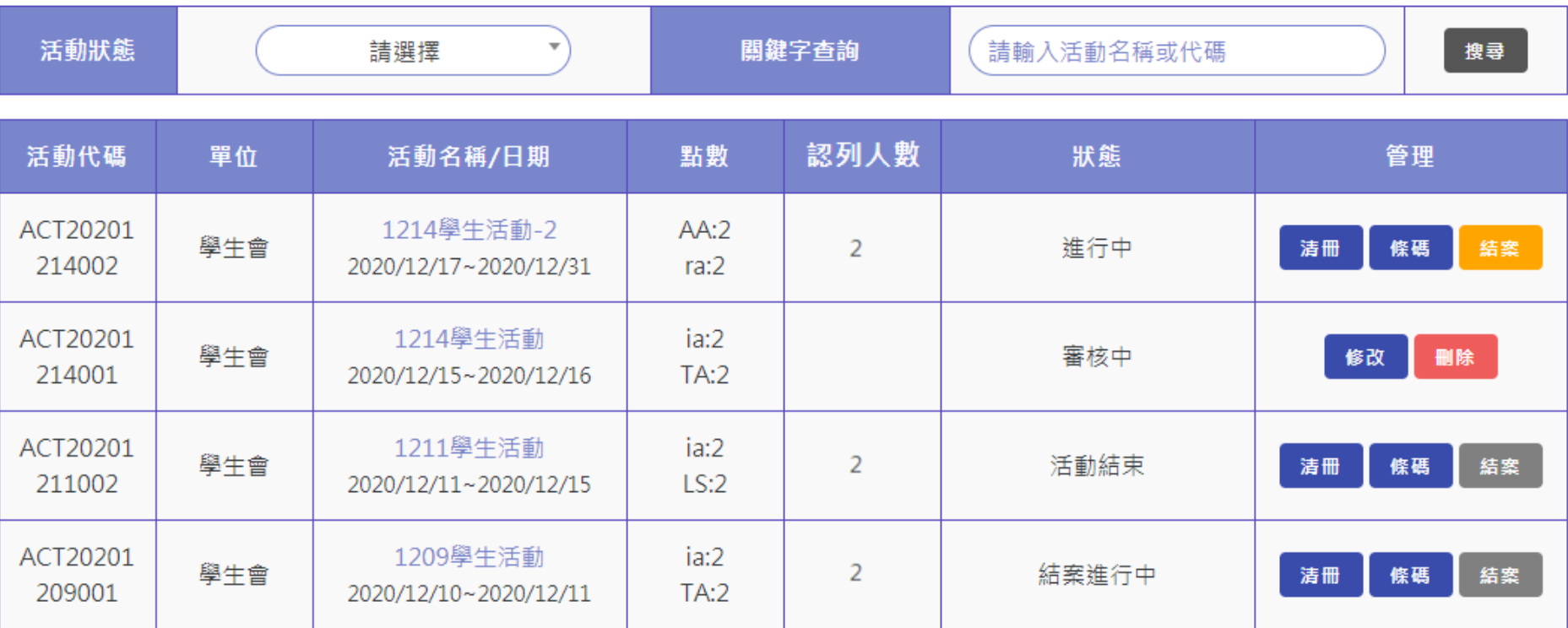

# 活動建立

### ■ 線上活動申請,由使用者填寫 ■ 建立完成系統將通知老師確認

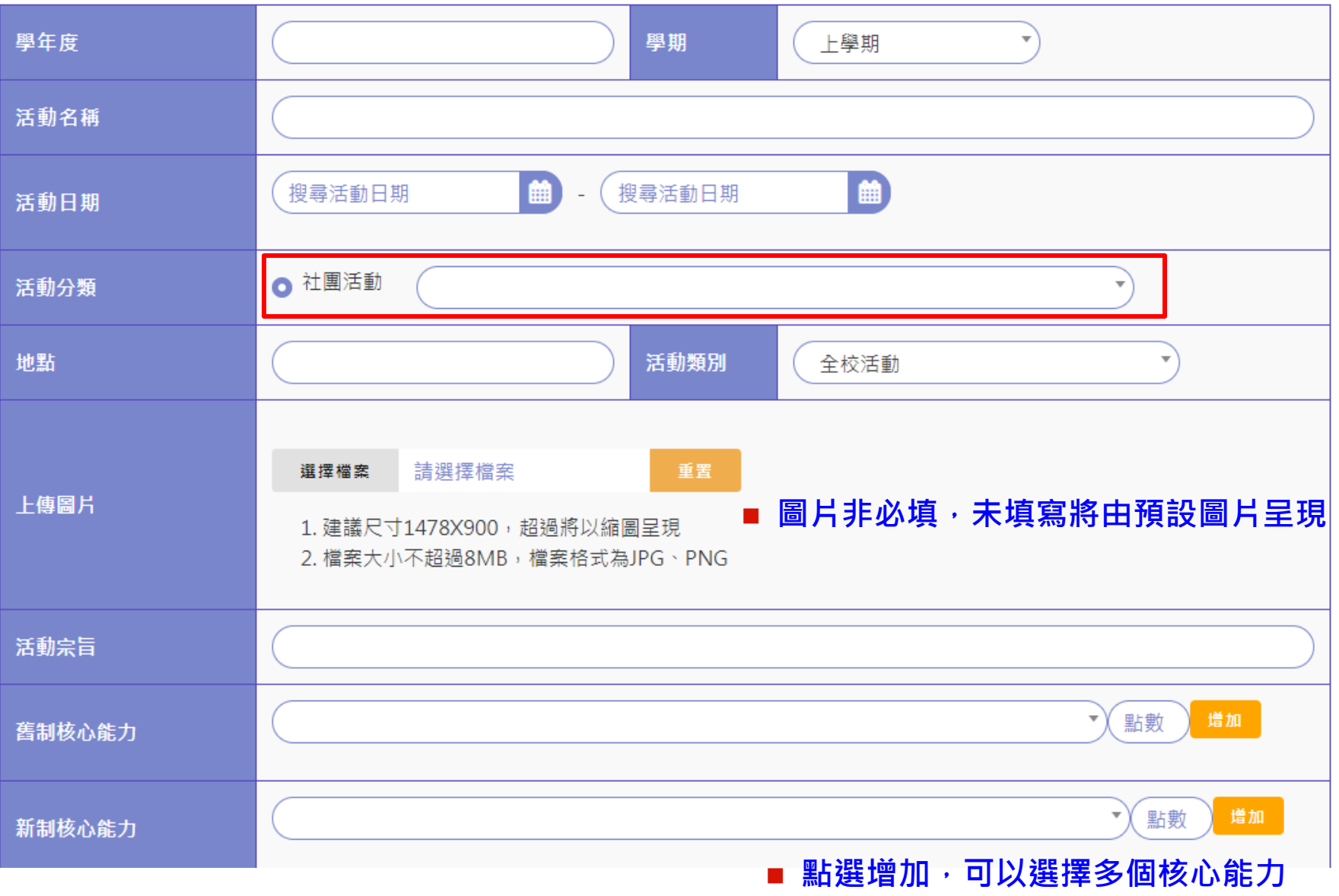

#### 活動審核完成 ■ 狀態為進行中,產生參加活動條碼,可於清冊查看詳細參加名單 學生點數需異動者,可於清冊功能調整點數

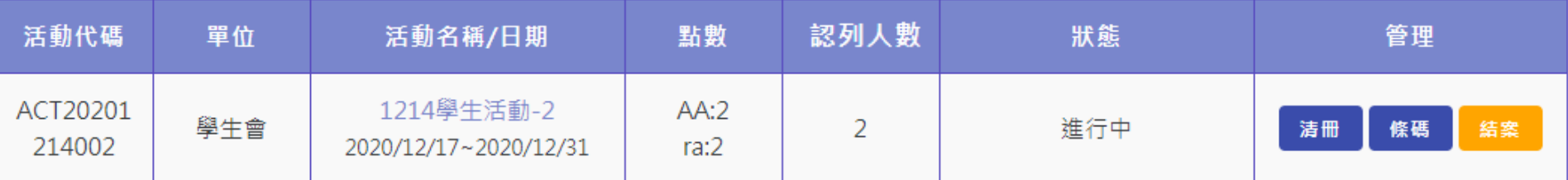

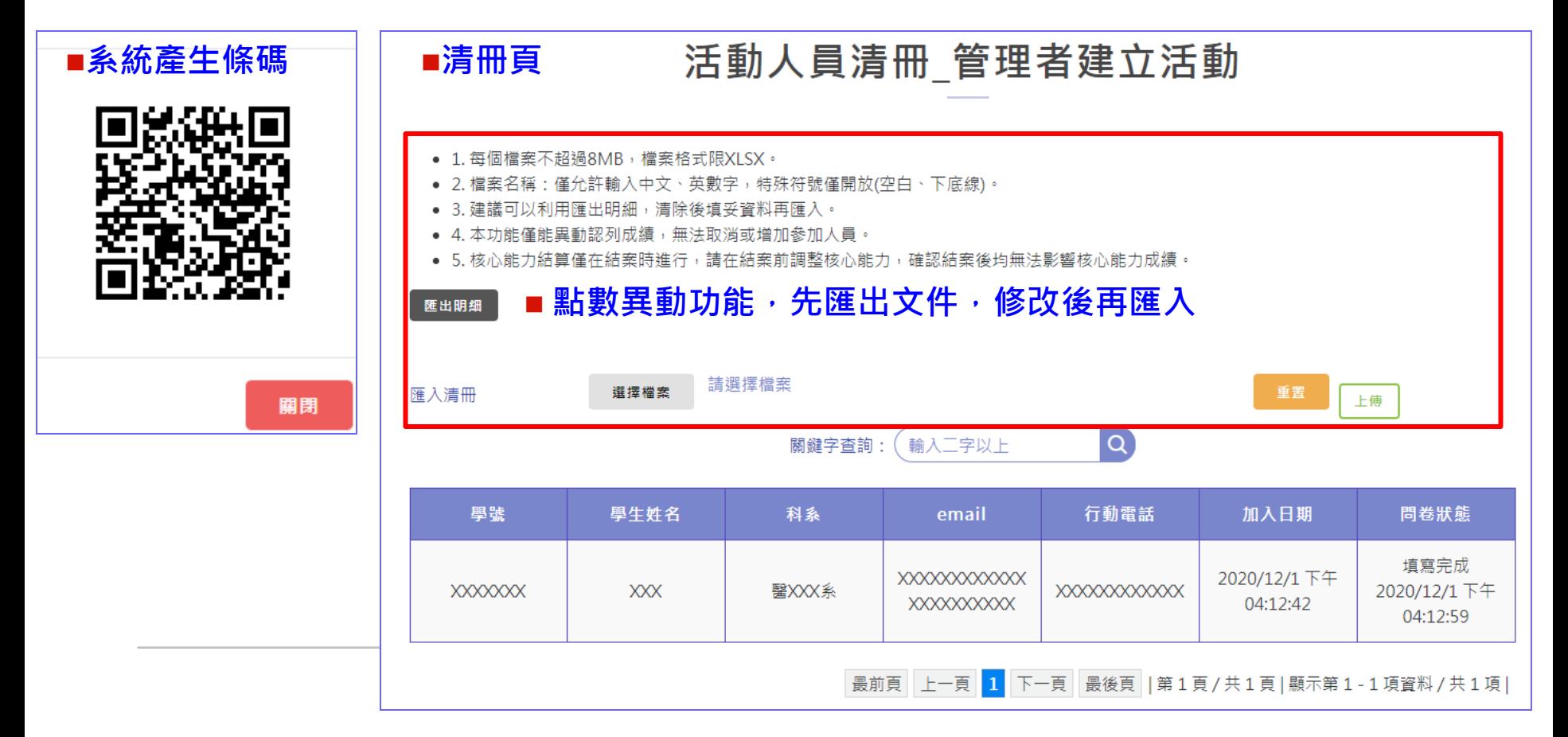

申請結案

■ 狀態為進行中,確認活動完成,可點選結案(黃底處)上傳結案報告 ■ 確定申請後,狀態為結案進行中,將無法修改資料

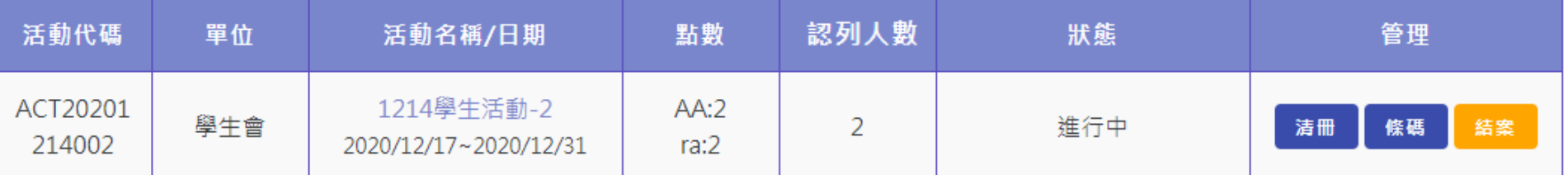

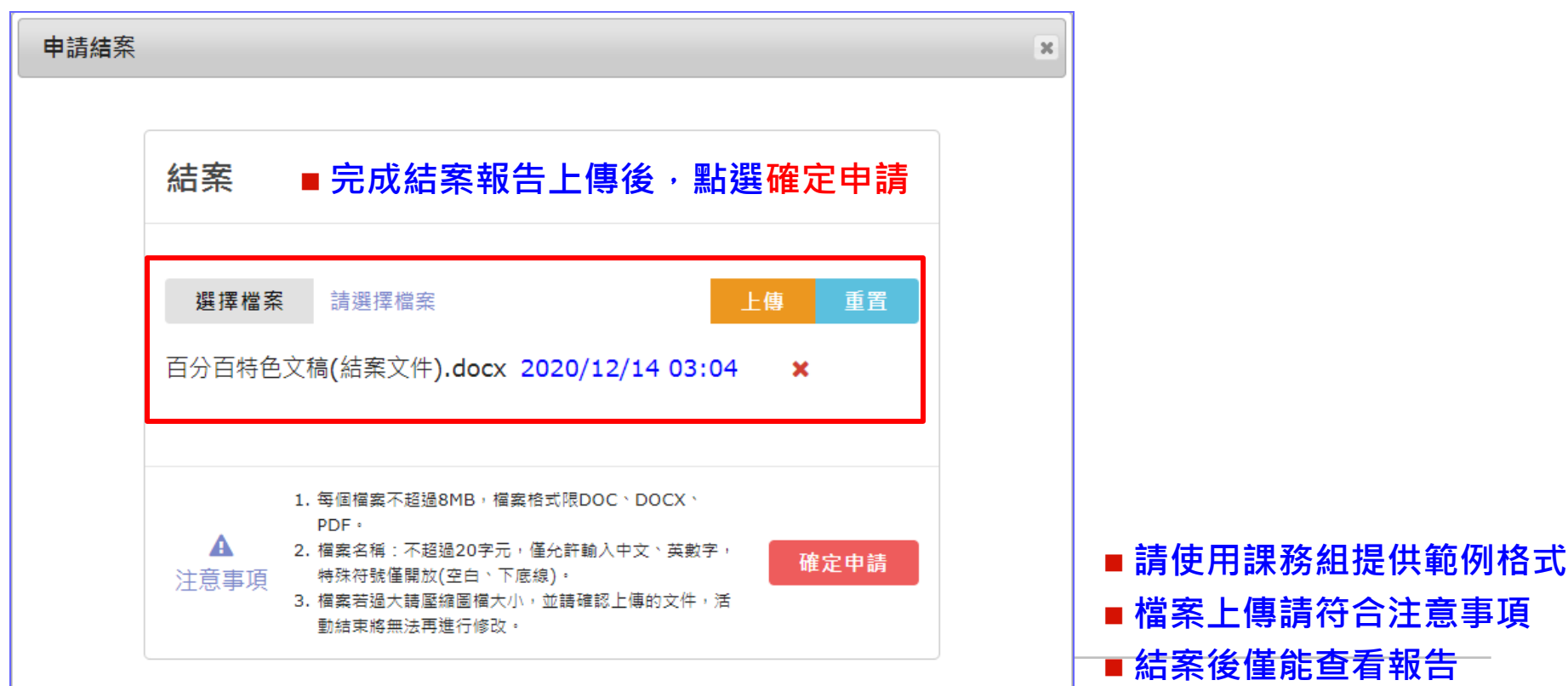

完成結案

■ 點選結案後狀態為結案進行中,僅能查詢清冊及結案報告, 無法異動 ■課外組審核認列後狀態為活動結束,此時系統將認列點數給參與同學

| 活動代碼               | 單位  | 活動名稱/日期                           | 點數           | 認列人數 | 狀態    | 管理             |
|--------------------|-----|-----------------------------------|--------------|------|-------|----------------|
| ACT20201<br>211002 | 學生會 | 1211學生活動<br>2020/12/11~2020/12/15 | ia:2<br>LS:2 |      | 活動結束  | 結案<br>條碼<br>清冊 |
| ACT20201<br>209001 | 學生會 | 1209學生活動<br>2020/12/10~2020/12/11 | ia:2<br>TA:2 |      | 結案進行中 | 結案<br>條碼<br>清冊 |

### ■此狀態點選清冊僅能查詢參加者明細,點選結案僅能下載已繳交文件,皆無法做異動

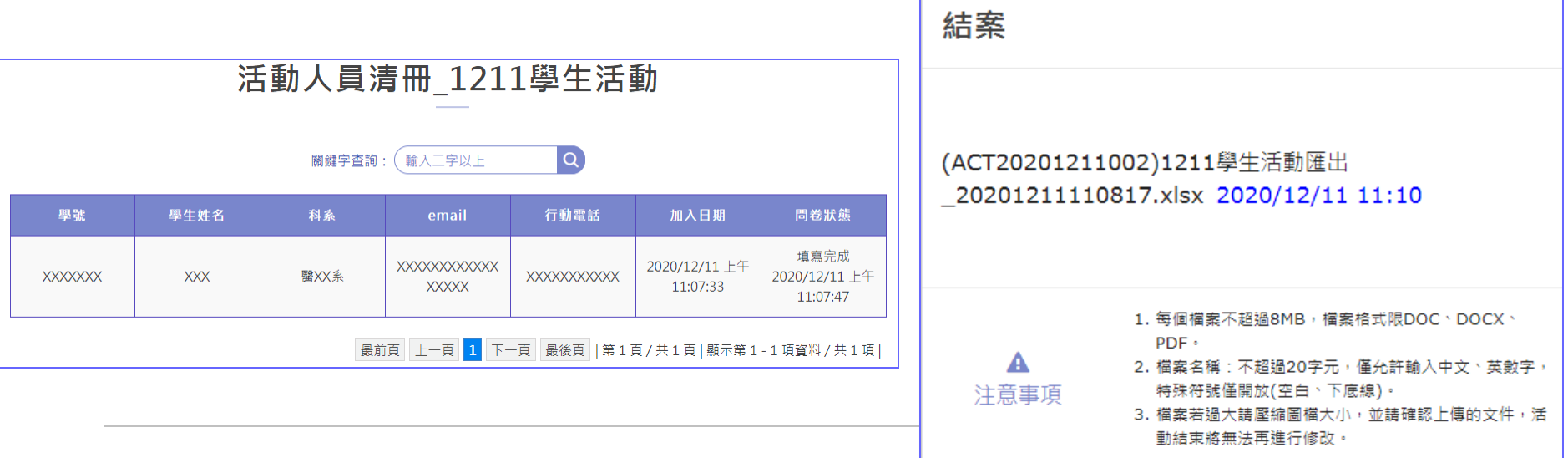

### 系統信通知 紅字將為活動實際申請資訊

### ■ 活動申請,管理者退件,系統信如下

申請「! 活動名稱 活動退件涌知 中山醫大活動百分百(請勿直接回覆 [no-replay@csmu.edu.tw] 寄件日期: 2020/12/8 (週二) 下午 03:15 學生 收件者· 社團老師、同社團使用者 學生,您好! 您所辦理的「《 活動名稱》」已被退件,原因為 退件原因 煩請盡速至系統確認後重新申 請, 以符合培養學生多元自主學習、積極參與非正式課程之核心精神。 中山醫大百分百活動系統

### ■ 活動申請結案,管理者退件,系統信如下

活動名稱 」結案退件通知 申請「

中山醫大活動百分百(請勿直接回覆 [no-replay@csmu.edu.tw]

寄件日期: 2020/12/8 (週二) 下午 02:53

學生 收件者:

學生 ,您好!

活動名稱 」已被退件,原因為 退件原因 頃請盡速至糸統確認後重新 您所申請的「 申請結案。 提醒您,請於活動結束後二周內完成結案,結案後条統將自動認列核心能力! 若有任何問題 請向學務處詢問 中山醫大百分百活動系統

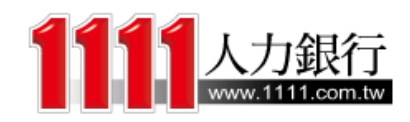

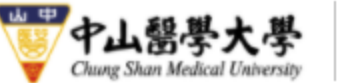

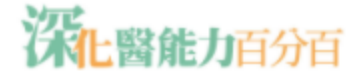

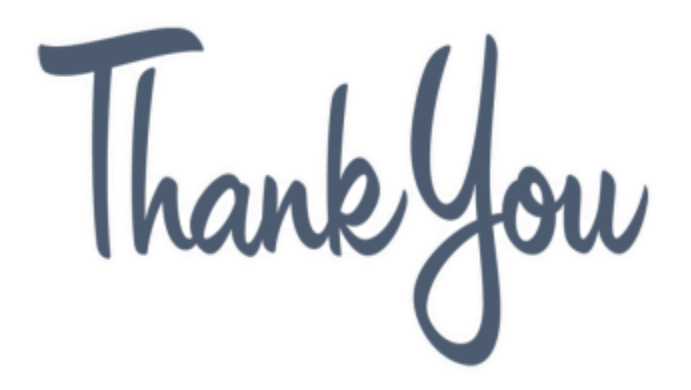

有任何問題煩請聯繫

學務處課外活動組 郭名真 **(04)24730022 #11225** *mjkuo@csmu.edu.tw*